# 理性學習平台

操作說明

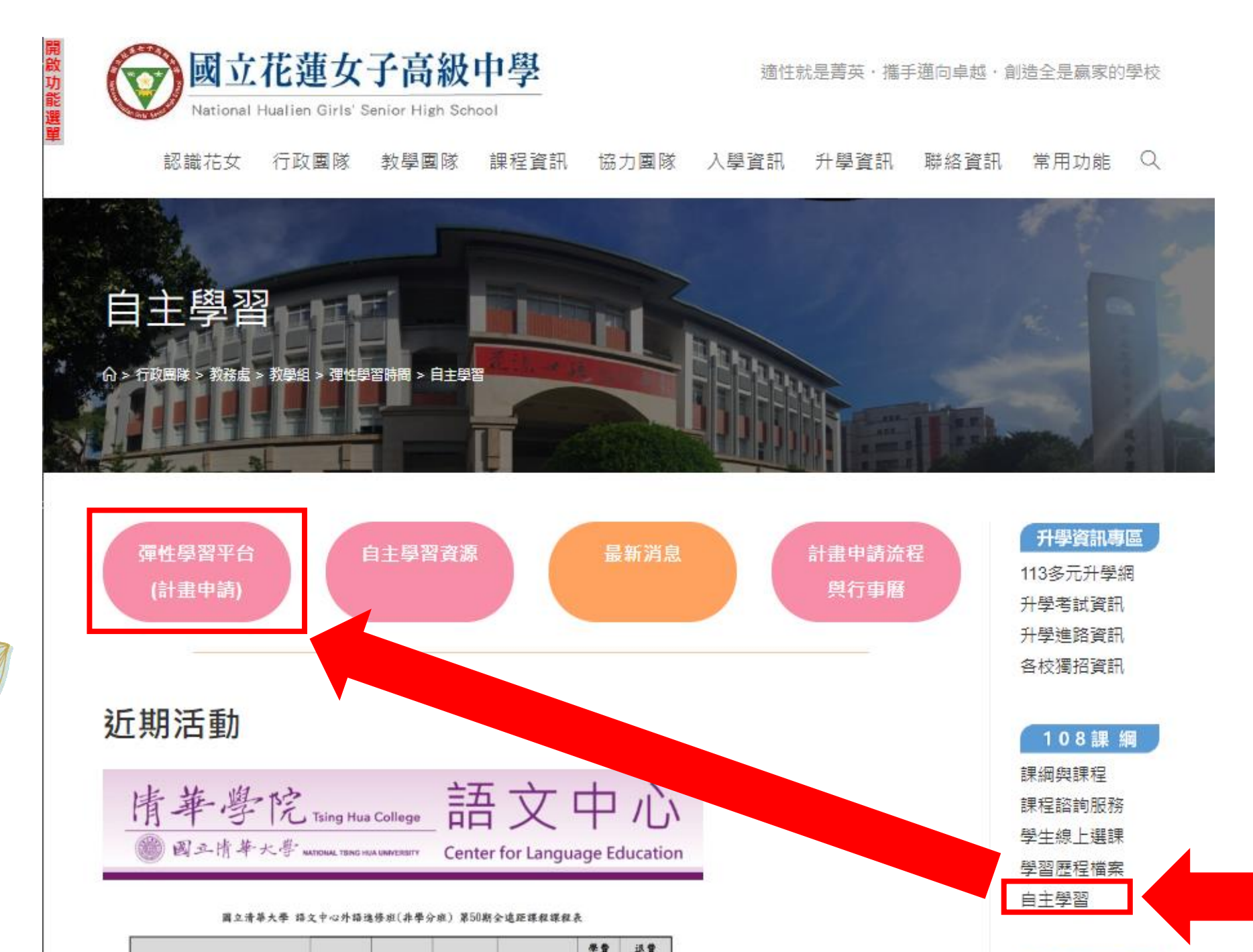

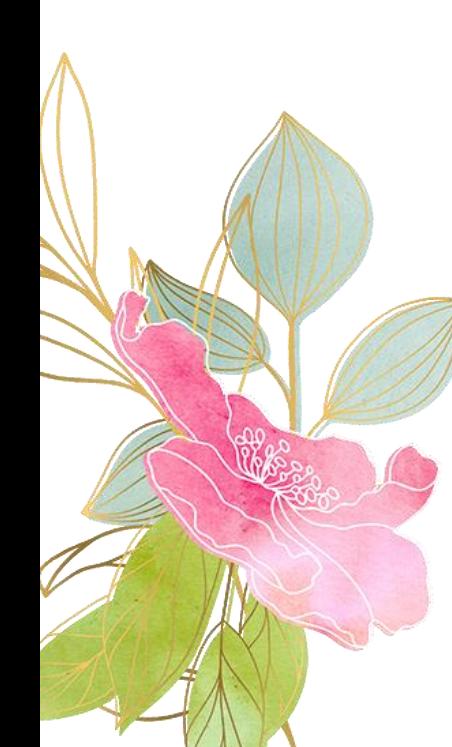

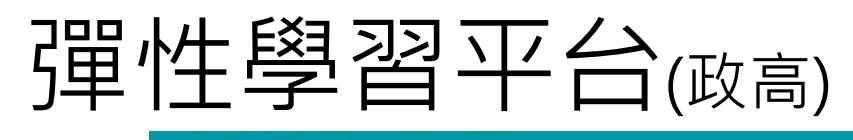

登入

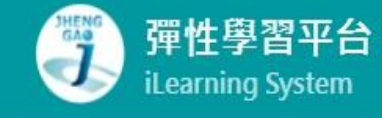

**https://web.jhenggao. com/iLearning/**

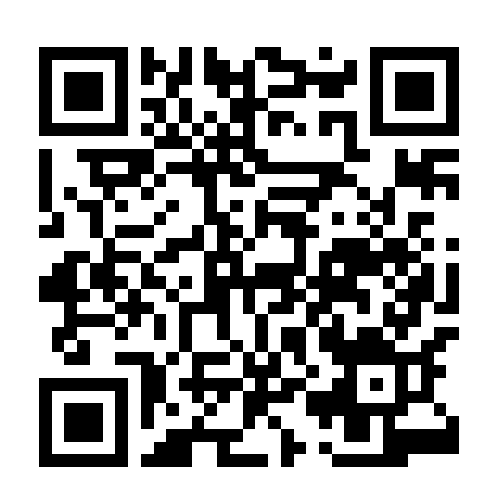

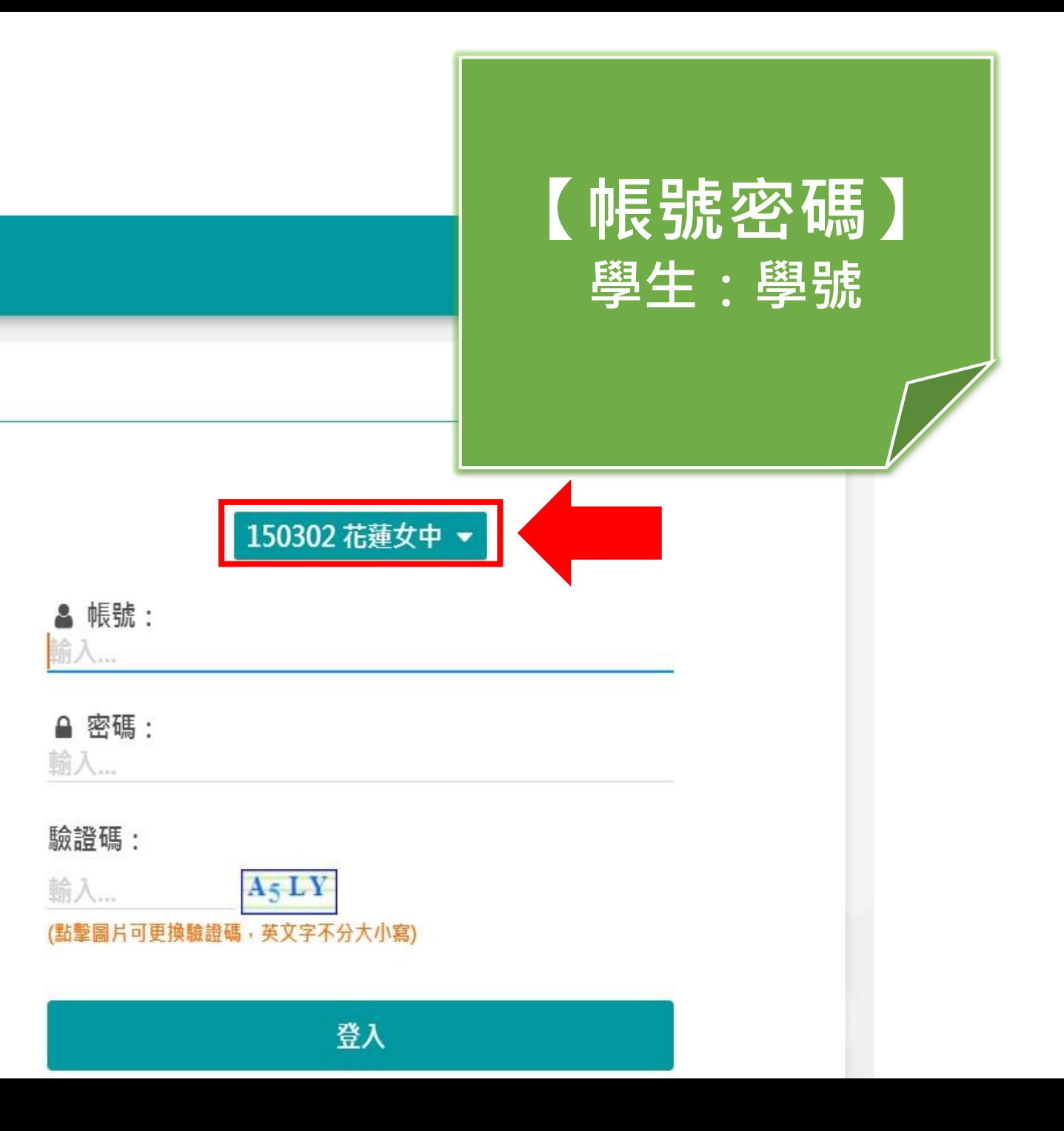

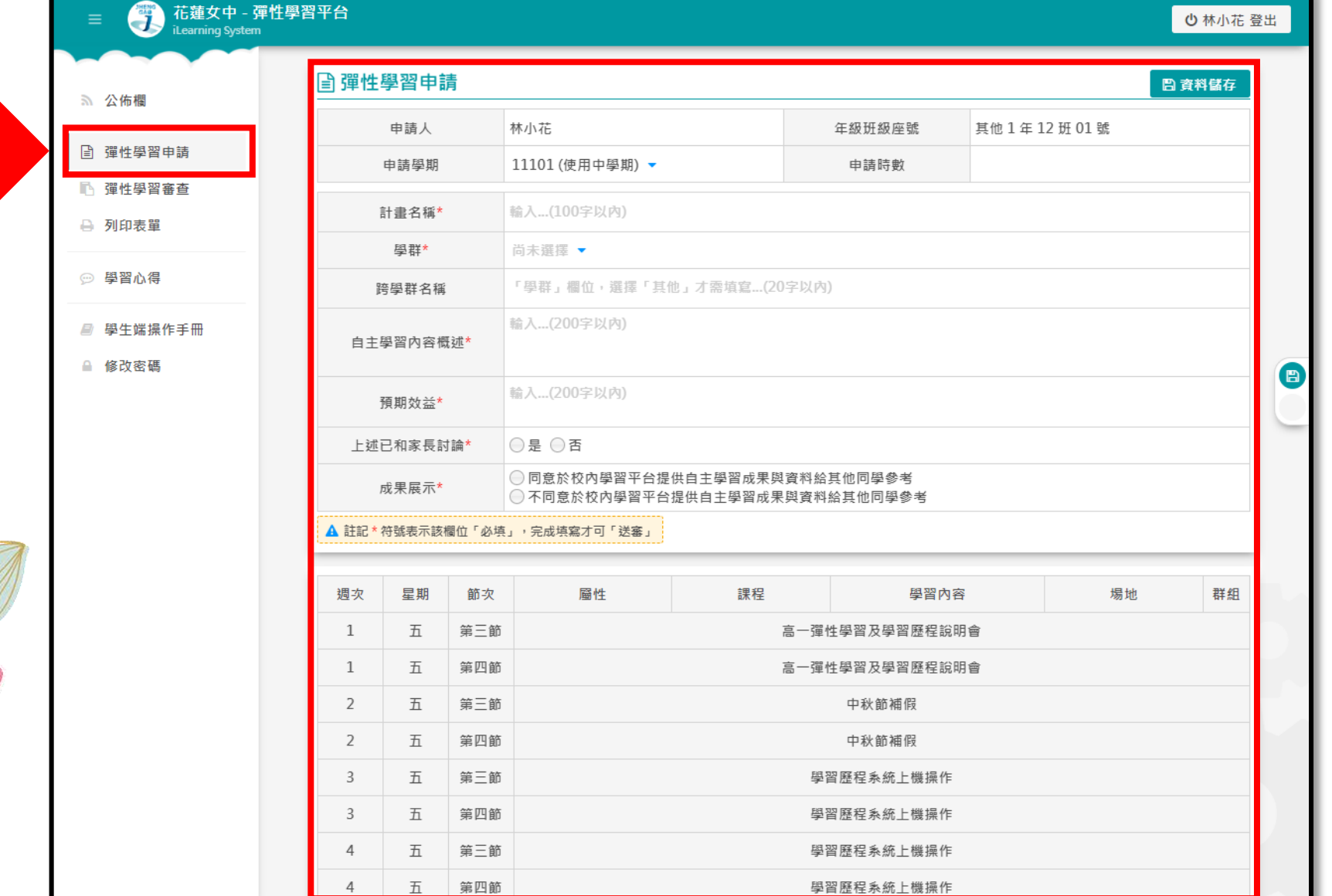

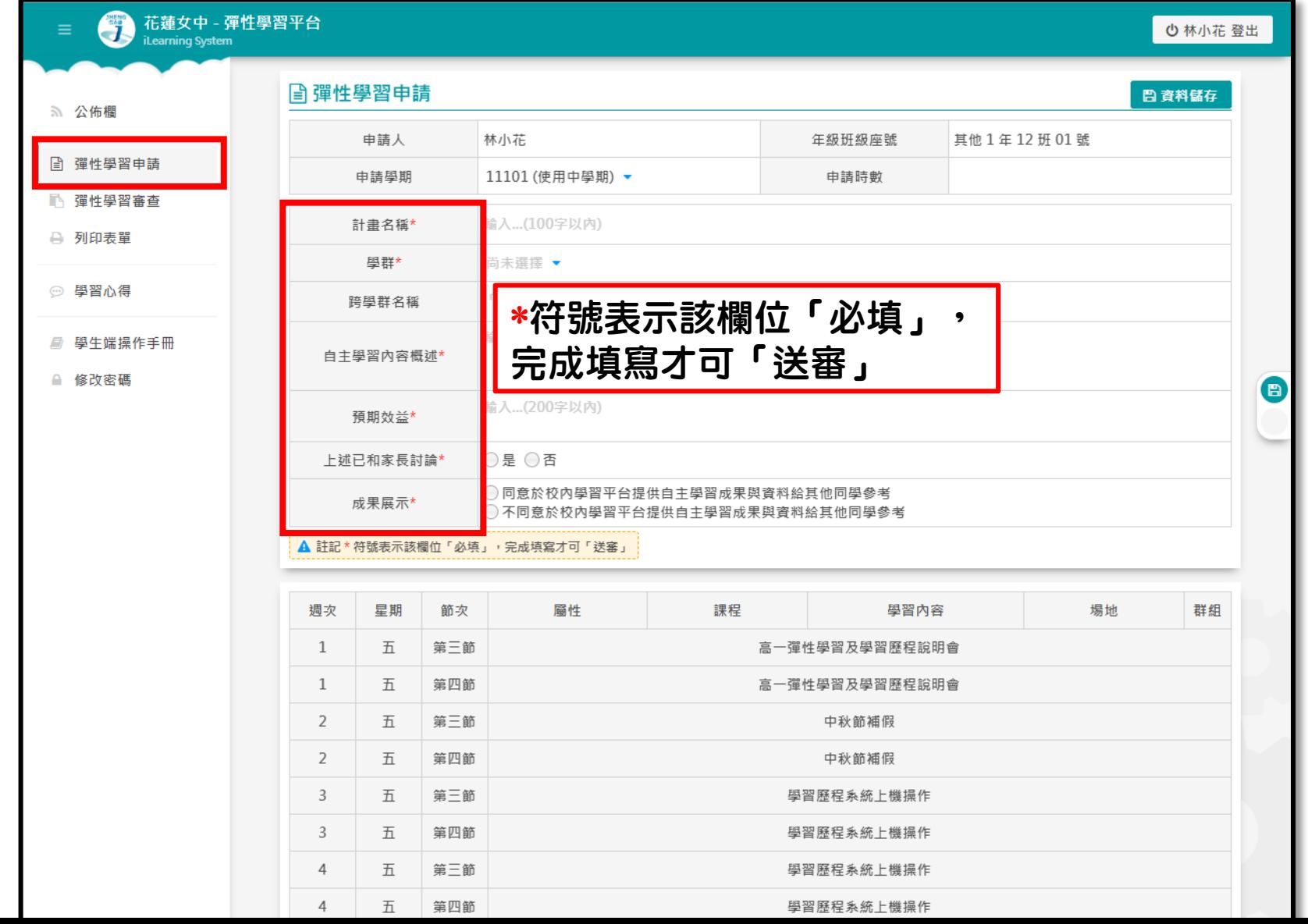

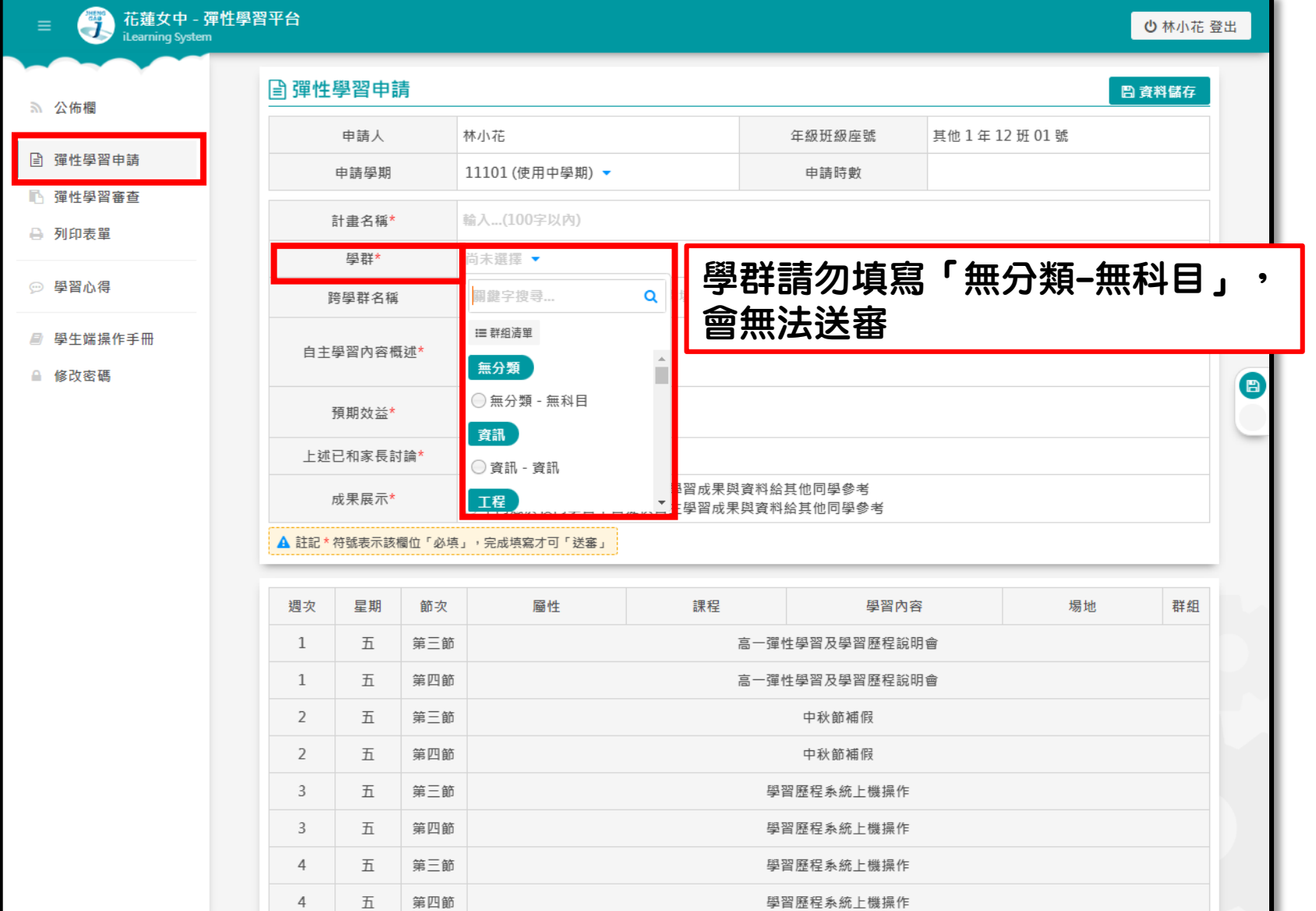

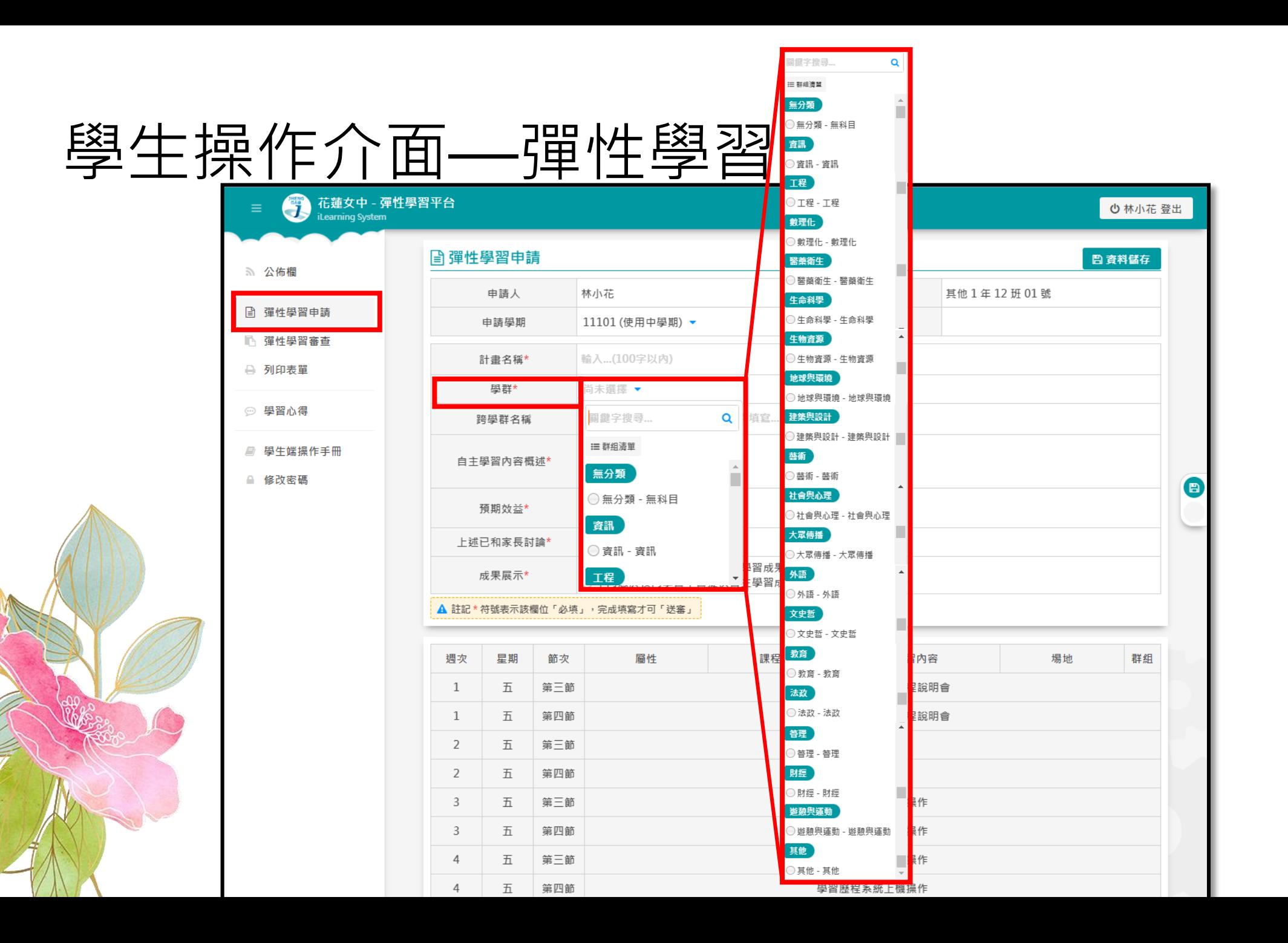

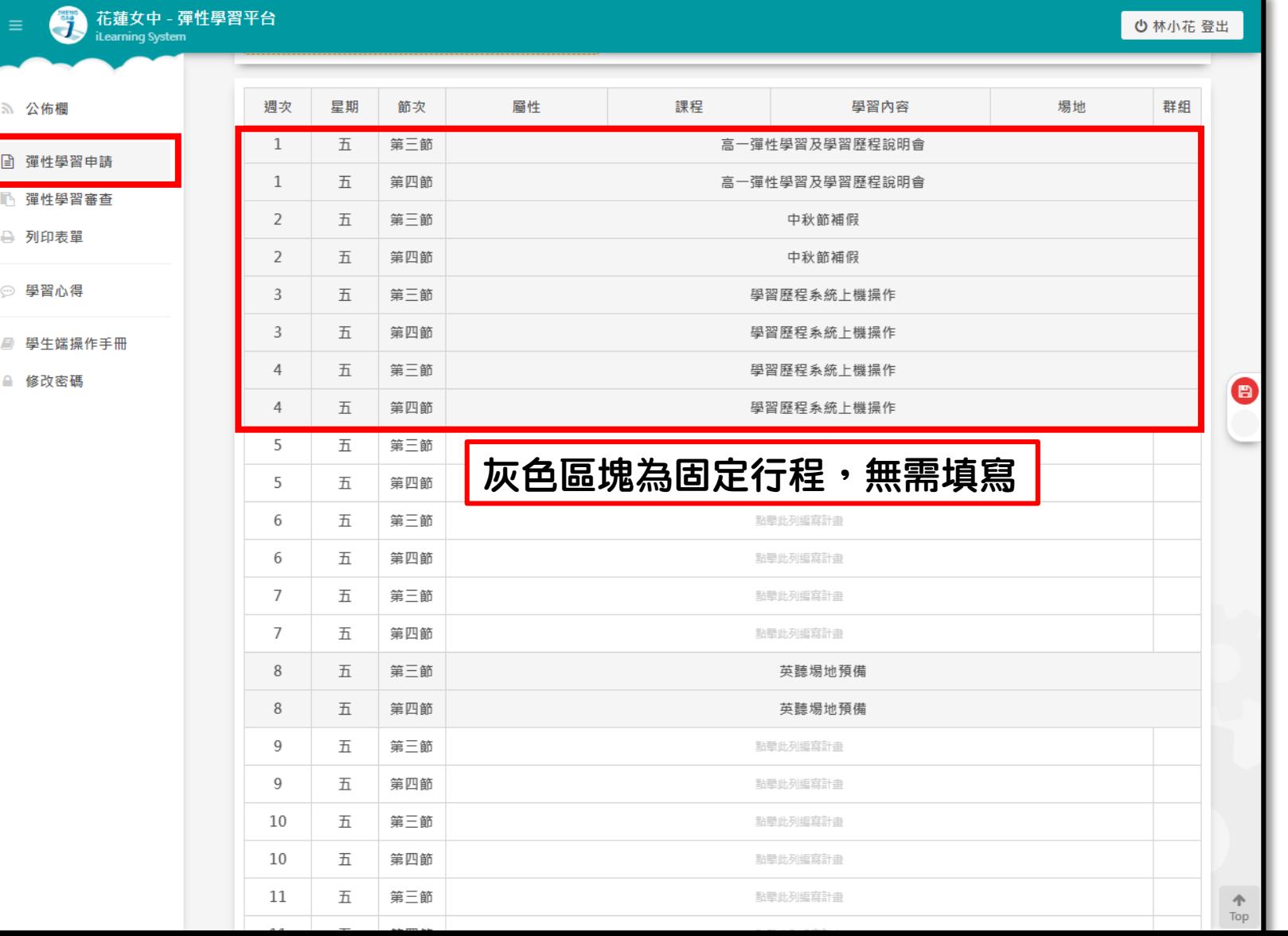

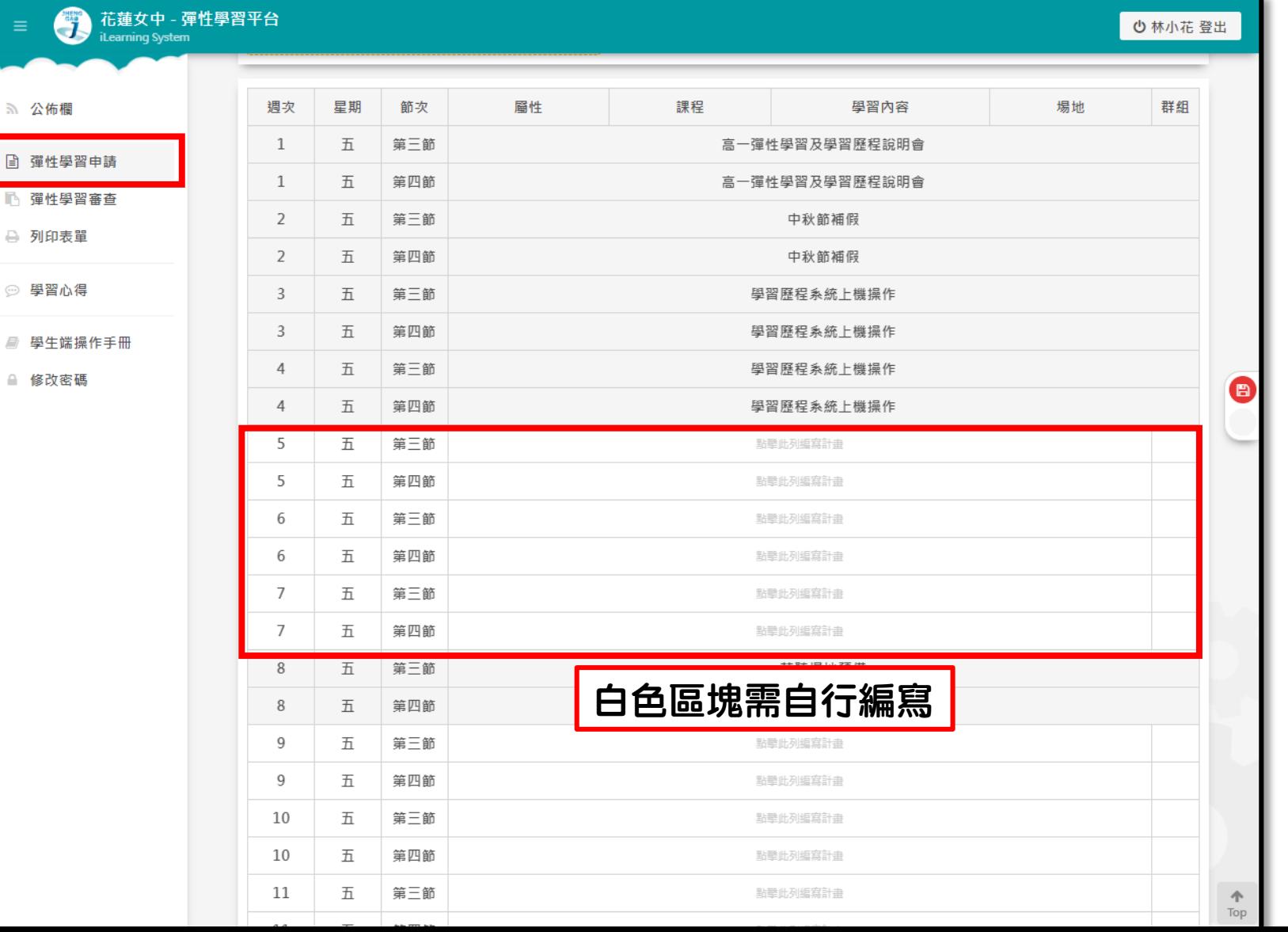

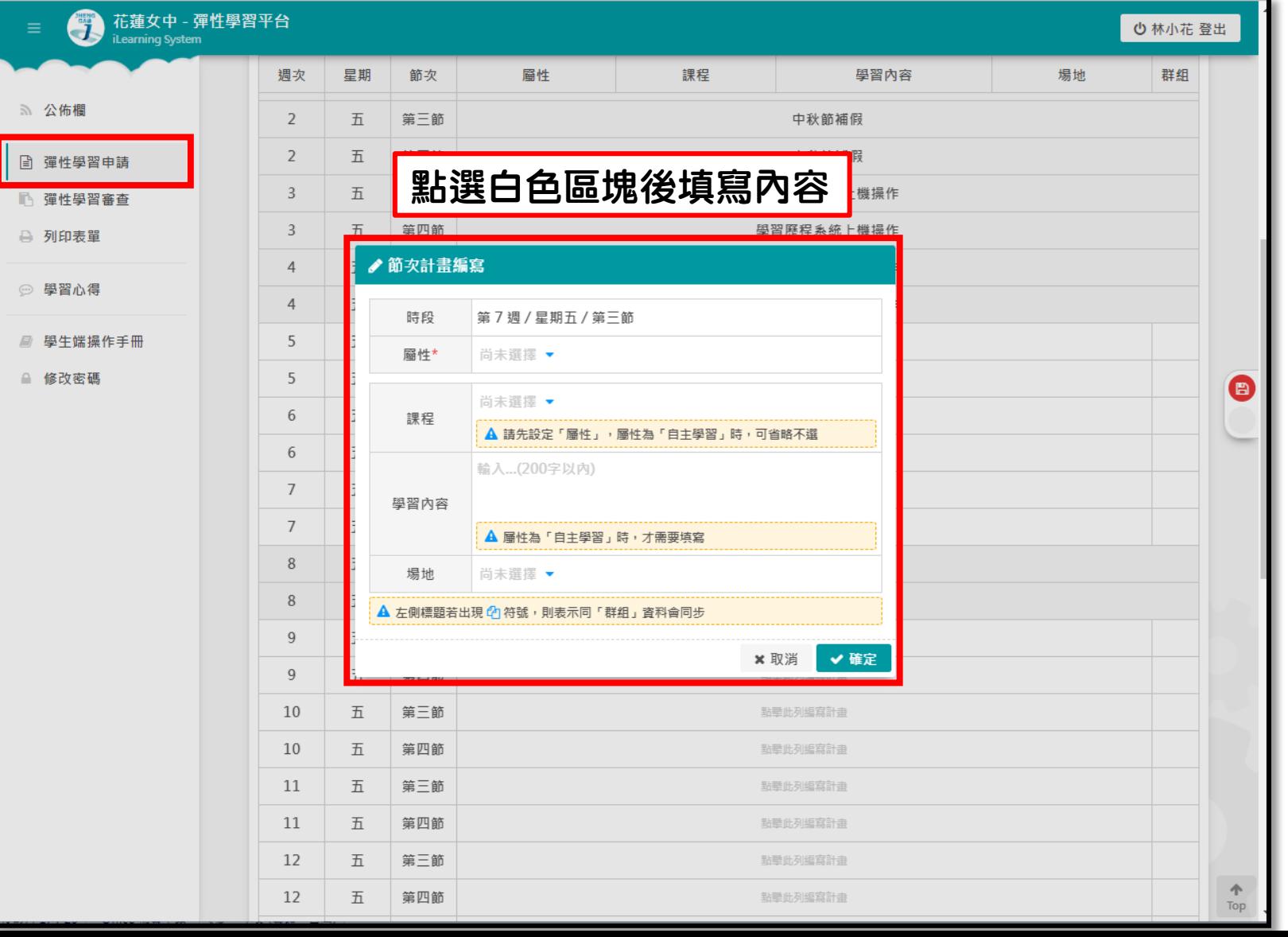

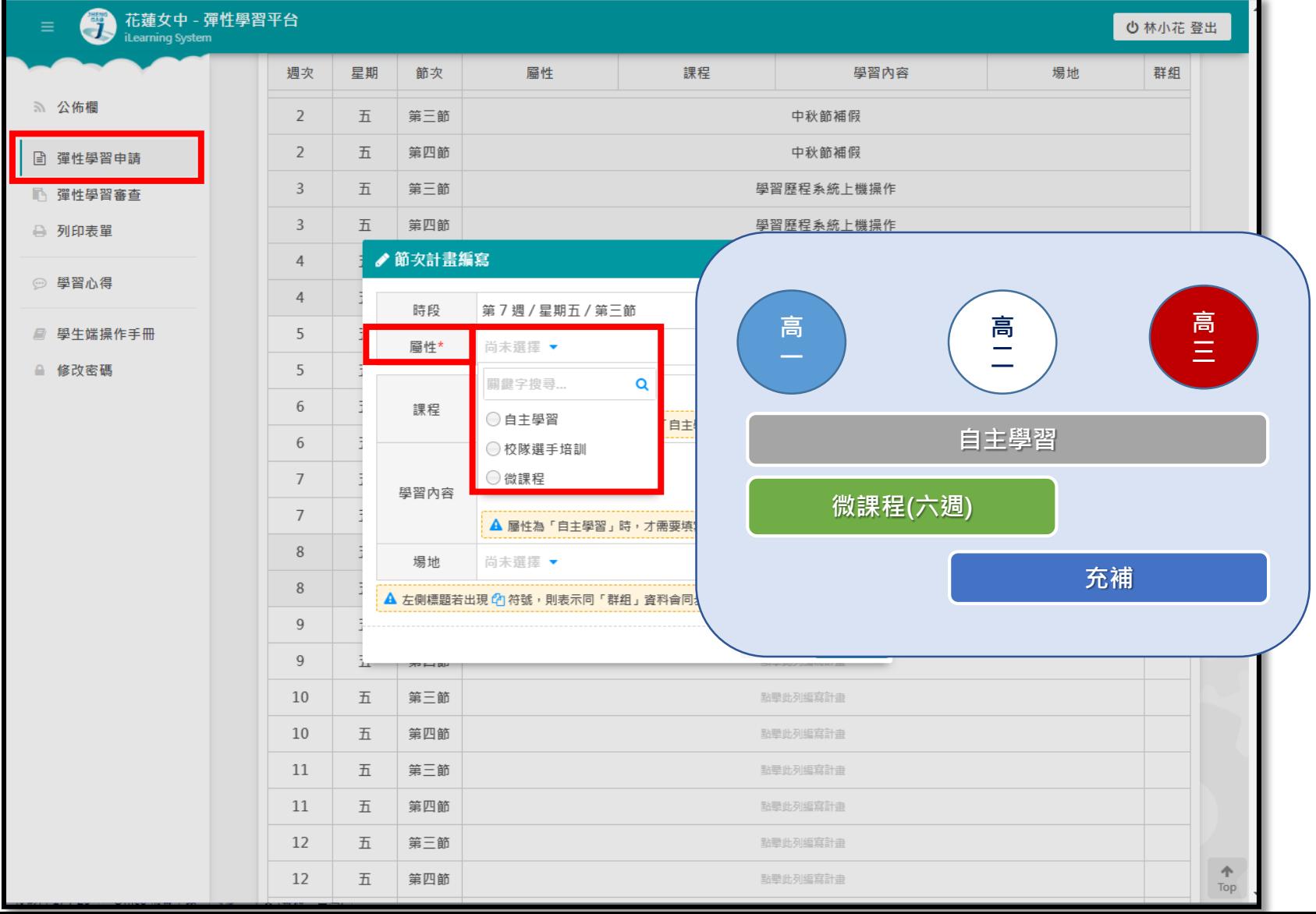

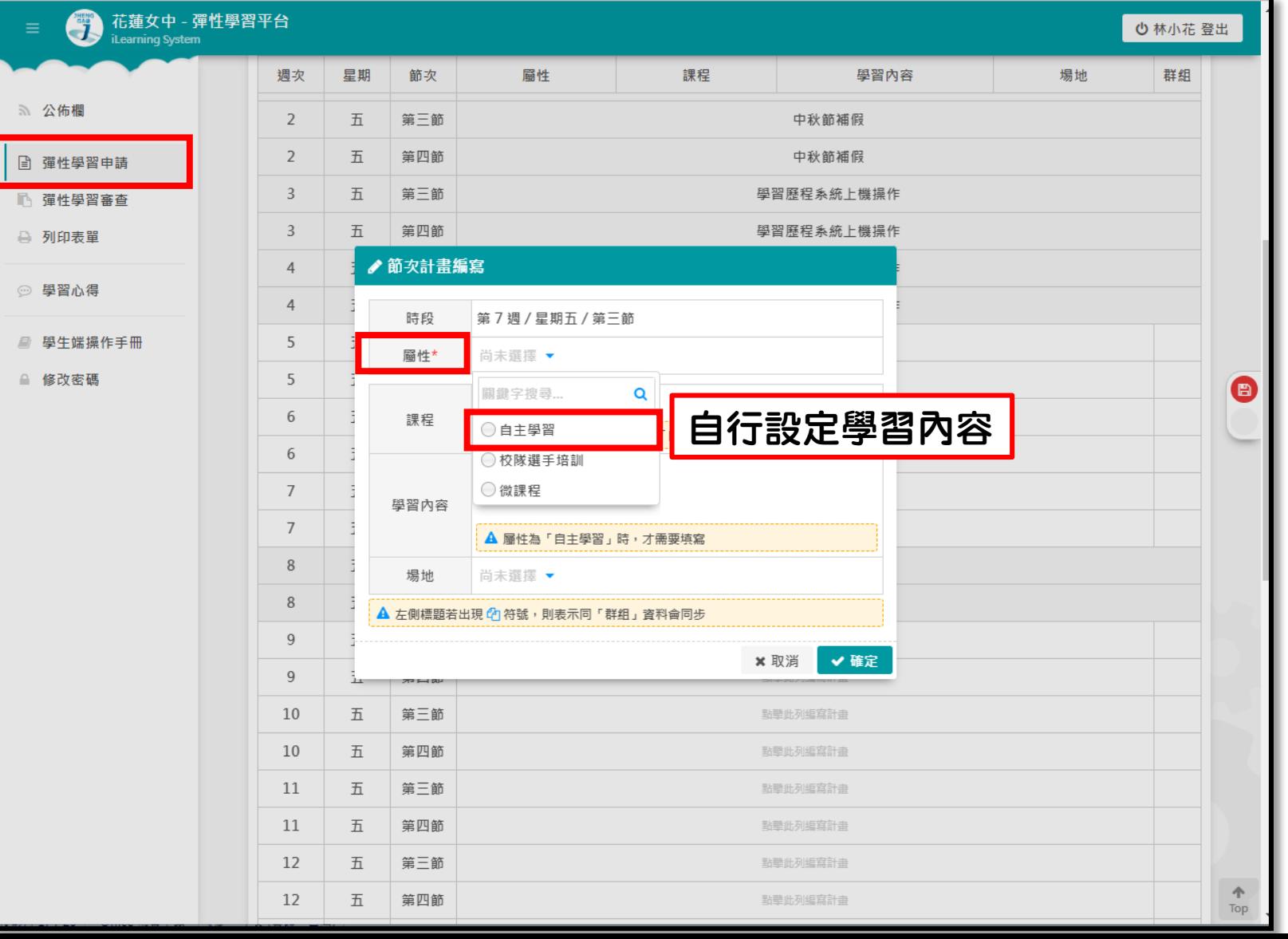

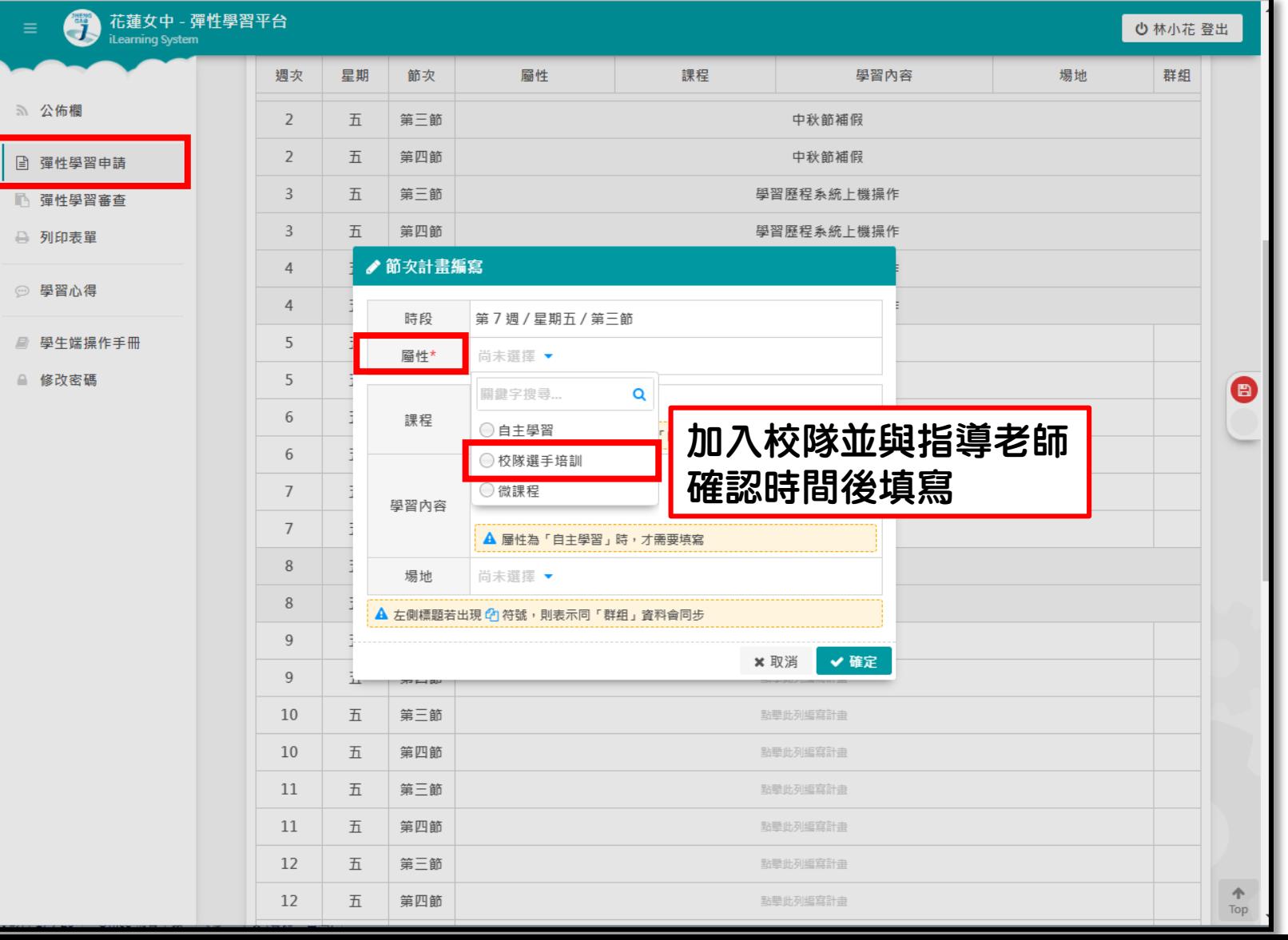

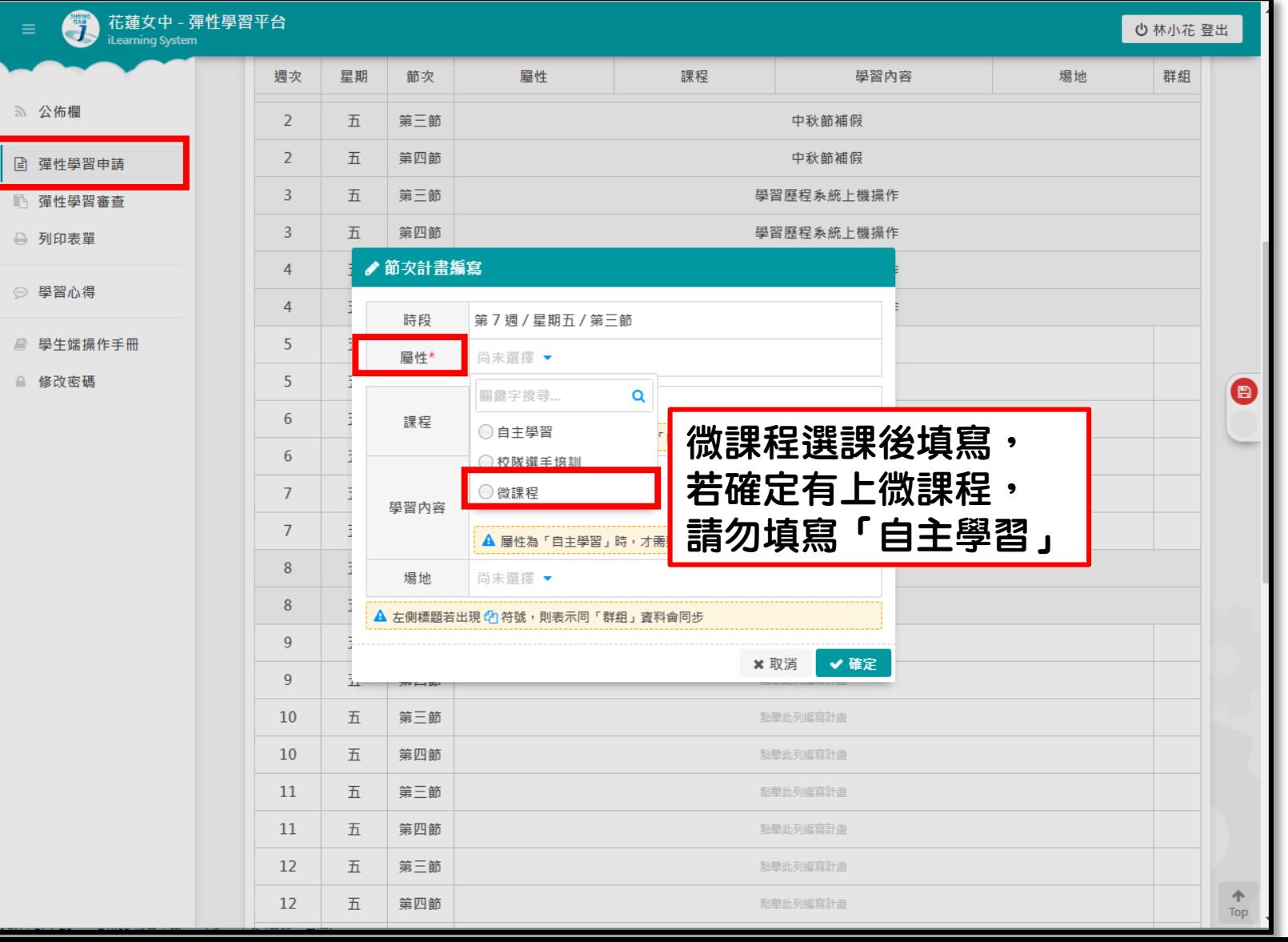

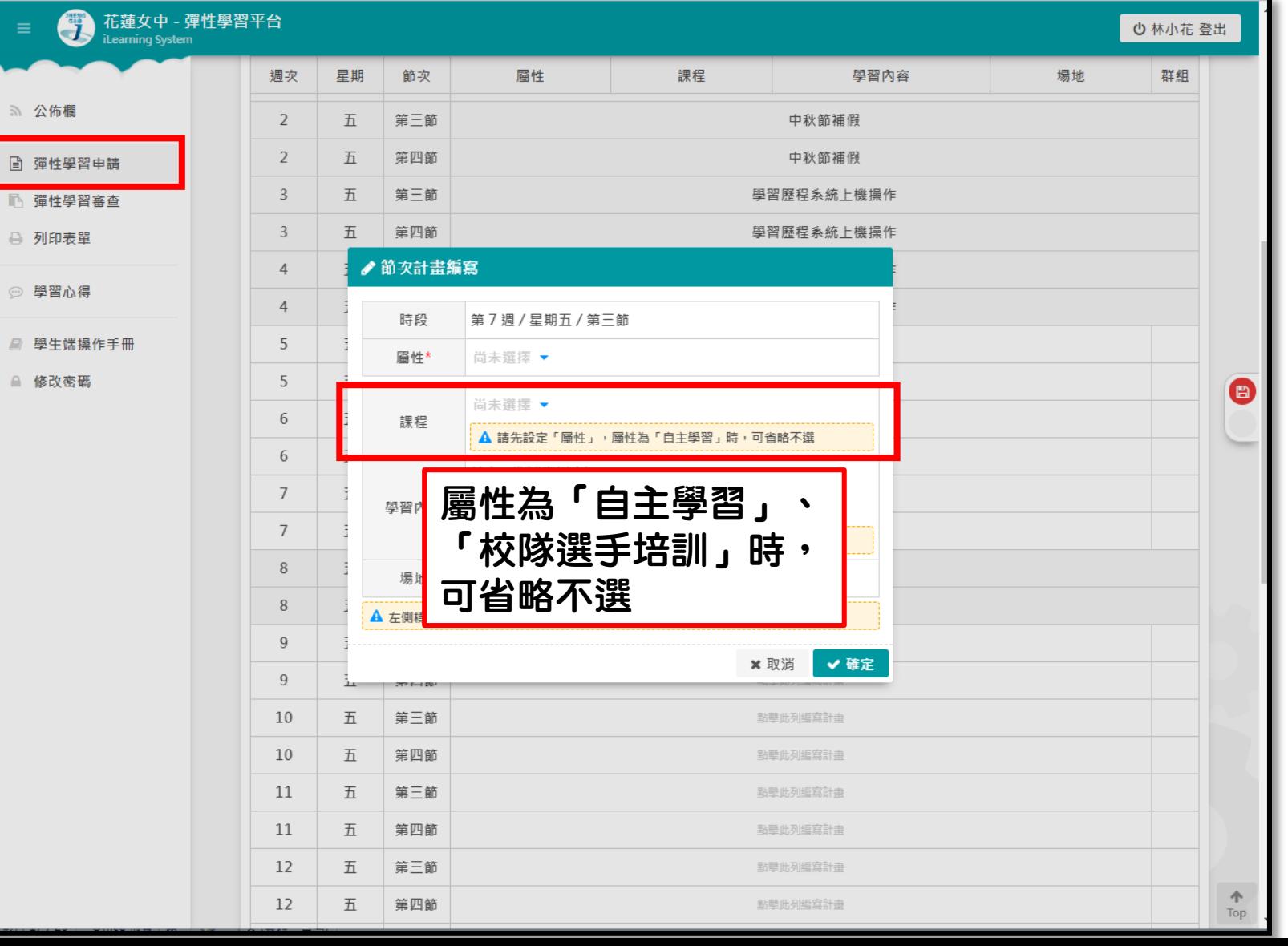

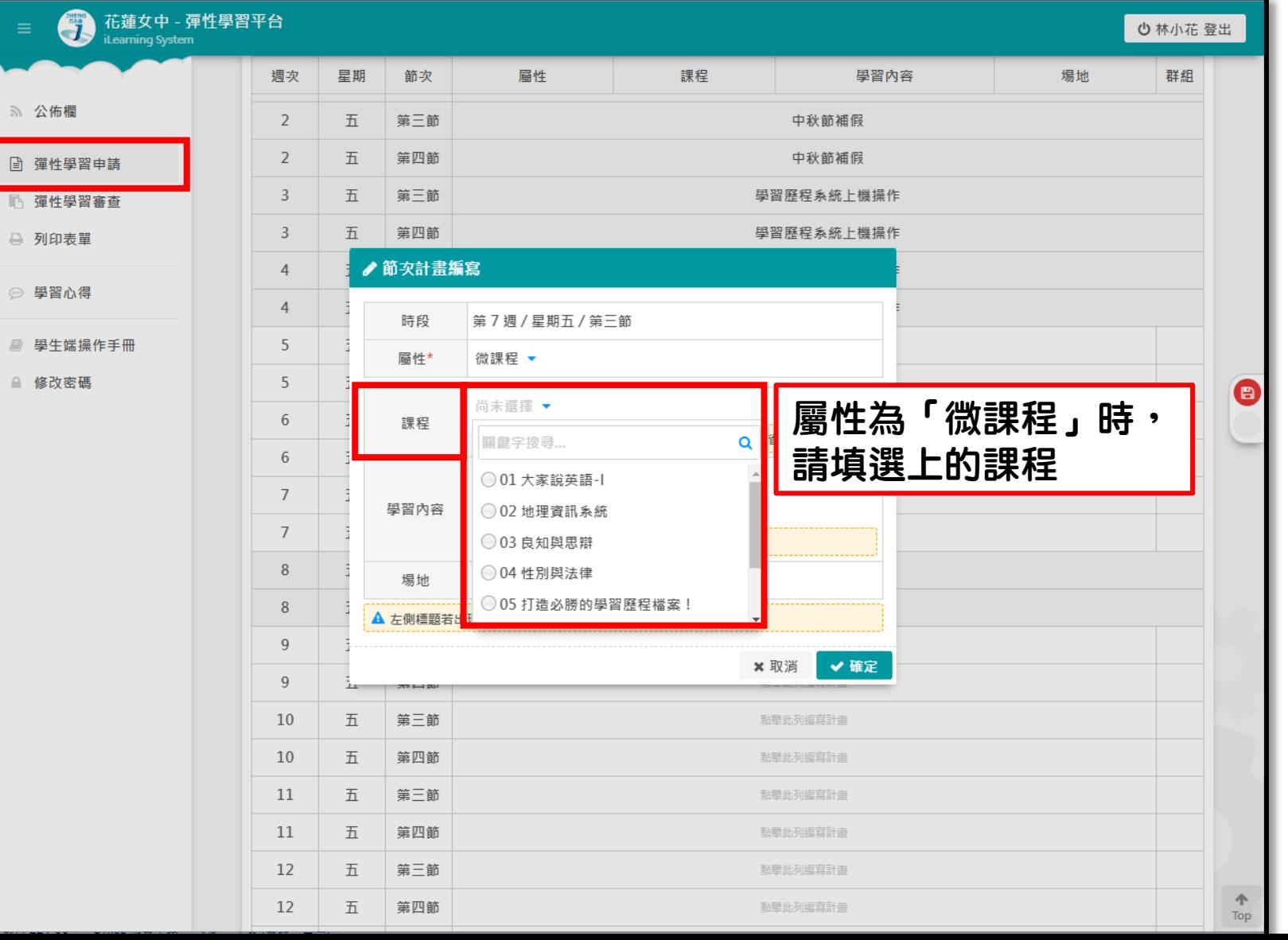

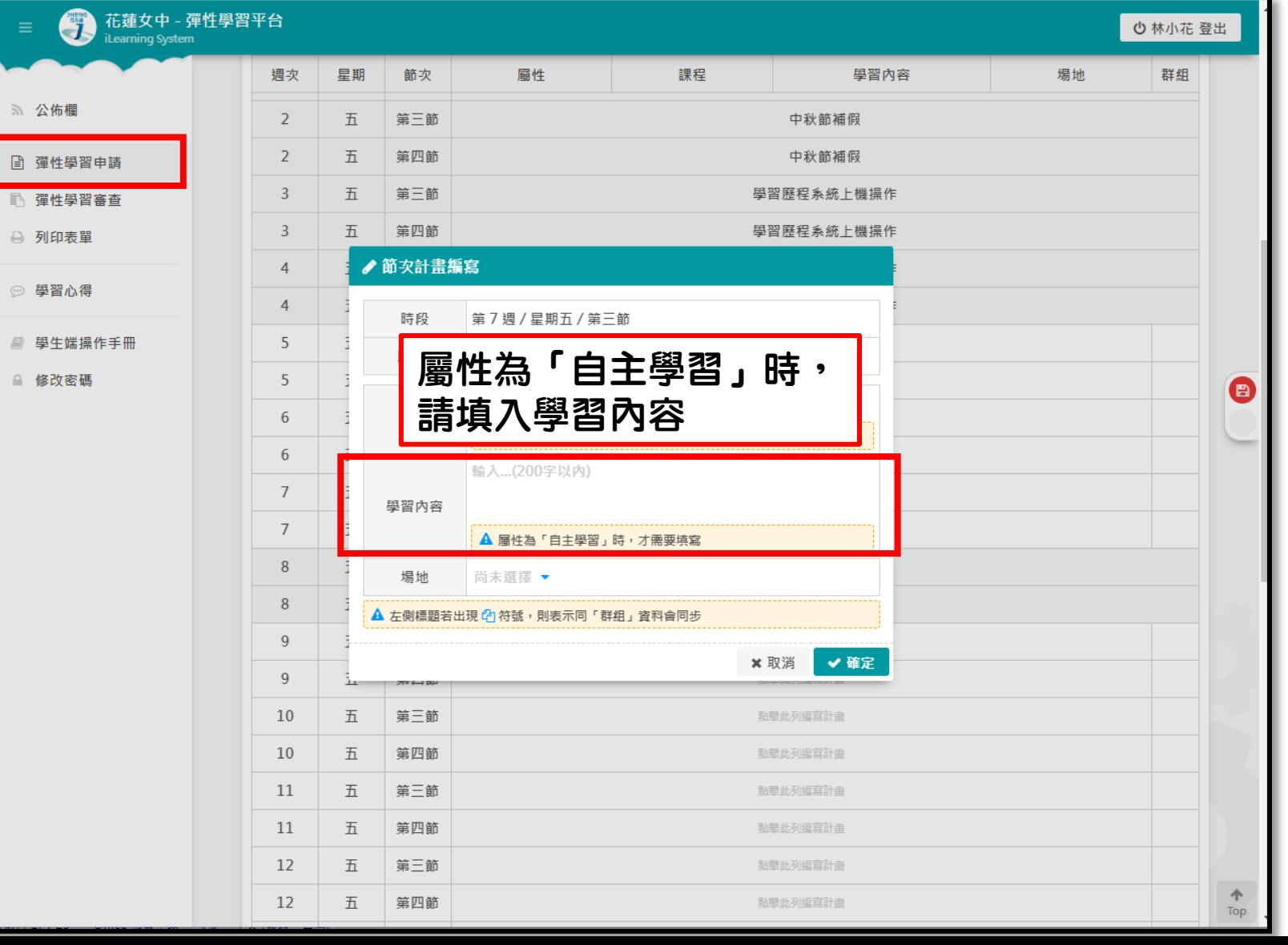

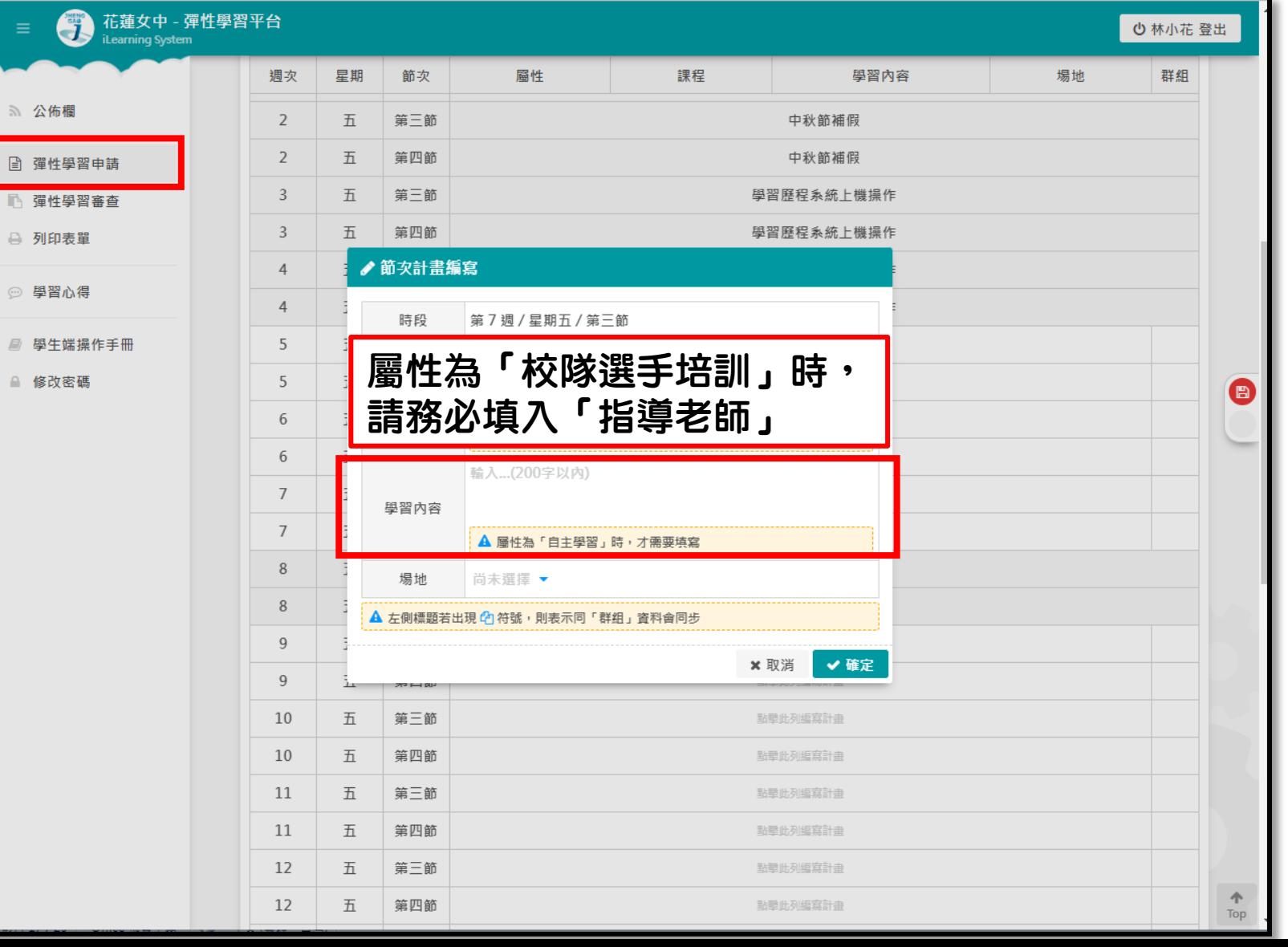

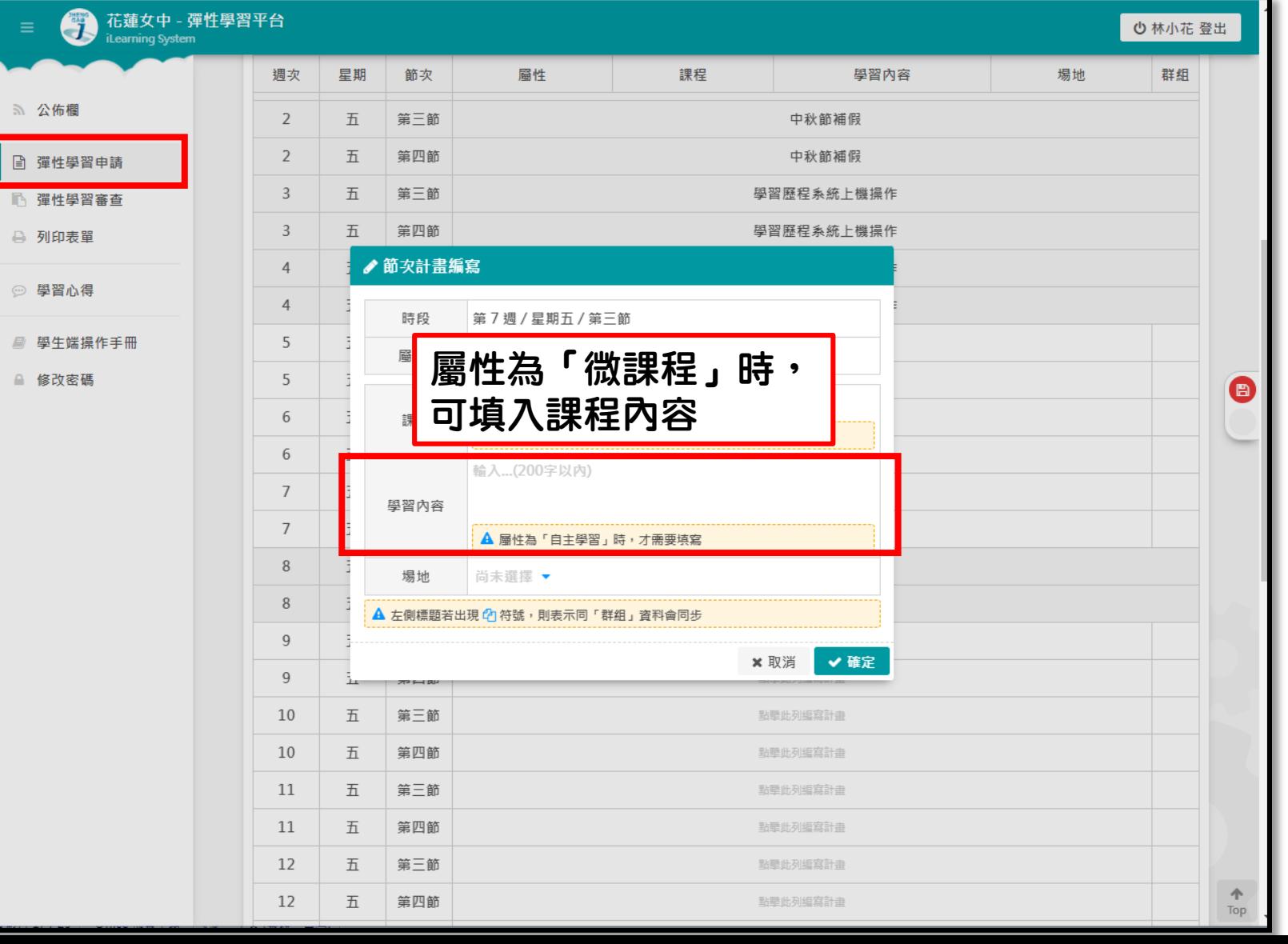

花蓮女中 - 彈性學習平台 ○ 林小花 登出 週次 星期 節次 匾性 課程 學習內容 場地 群組 5 公佈欄  $\overline{2}$ 五 第三節 中秋節補假  $\overline{2}$ 五 第四節 中秋節補假 日 彈性學習申請  $\mathbf{3}$ 五 第三節 學習歷程系統上機操作 □ 彈性學習審查  $\overline{3}$ 五 第四節 學習歷程系統上機操作 ₿ 列印表單 ♪節次計畫編寫  $\overline{4}$ ◎ 學習心得  $\overline{4}$ 時段 第7週/星期五/第三節 ■ 學生端操作手冊 5 圙性\* 自主學習 ▼ △ 修改密碼 5  $\bigoplus$ 尚未選擇 ▼ 6 課程 ▲ 請先設定「屬性」,屬性為「自主學習」時,可省略不選 6 輸入...(200字以内)  $\overline{7}$ 學習內容  $\overline{7}$ **▲ 屬性為「自主學習」時,才需要填寫** 8 場地請一定要填寫! 場地 尚未選擇 ▼  $\,8\,$ 關鍵字搜尋...  $\alpha$ ▲ 左側標題若出 若場地為「4其他」,  $\overline{9}$ ○1原班教室 請務必於「學習內容」中  $\overline{9}$ ○2 圖書館  $77 - 104$ ○3 操場 填寫「陪同教師/指導老師」 10 五 第三節 ○4其他(需有老師陪同) 第四節 10 五 (「微課程」、「充補課程」可不填寫指導 11 五 第三節 老師於學習內容中(已登記指導老師))11 五 第四節 12 第三節 點擊此列編寫計畫 五 12 五 第四節 點擊此列編寫計畫 Top

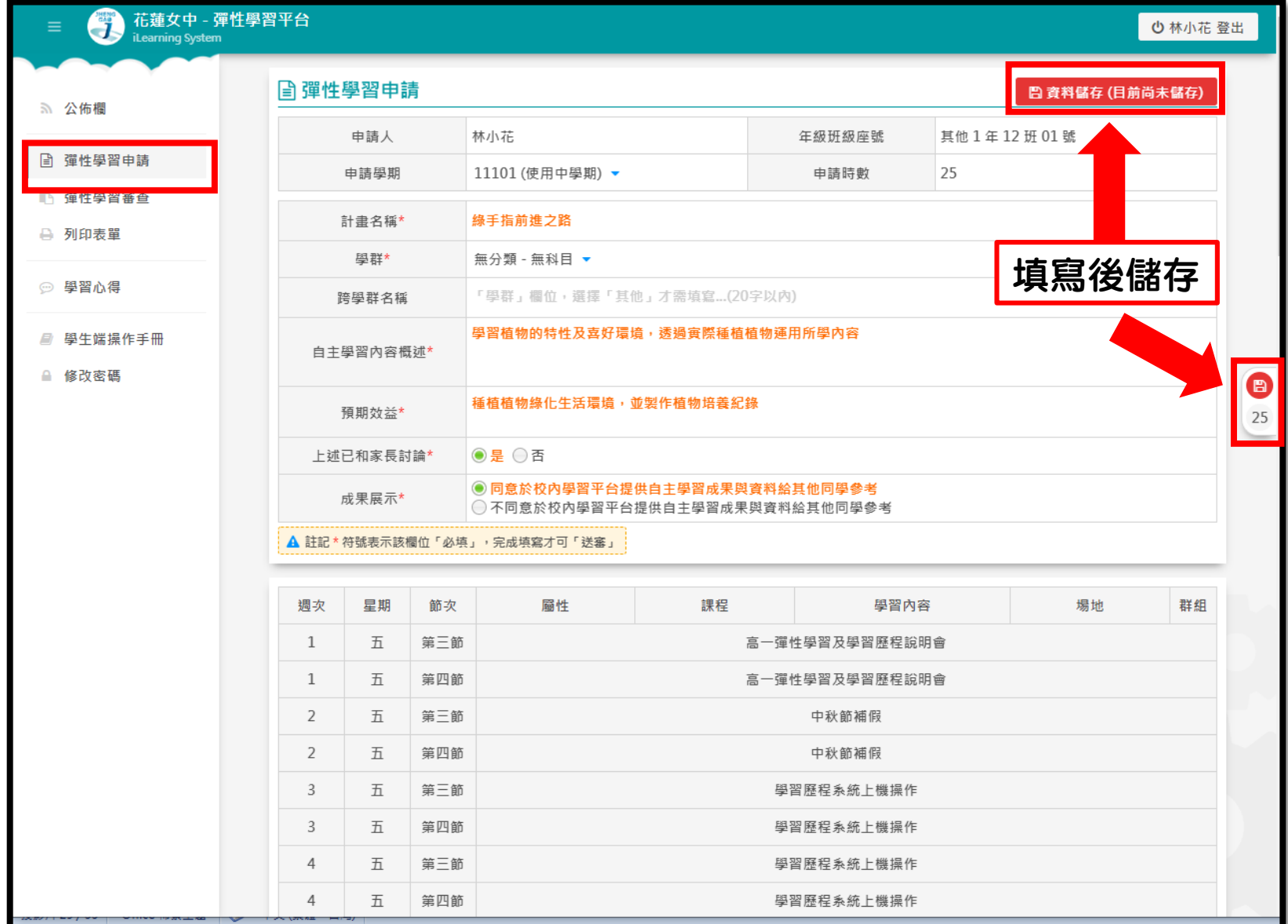

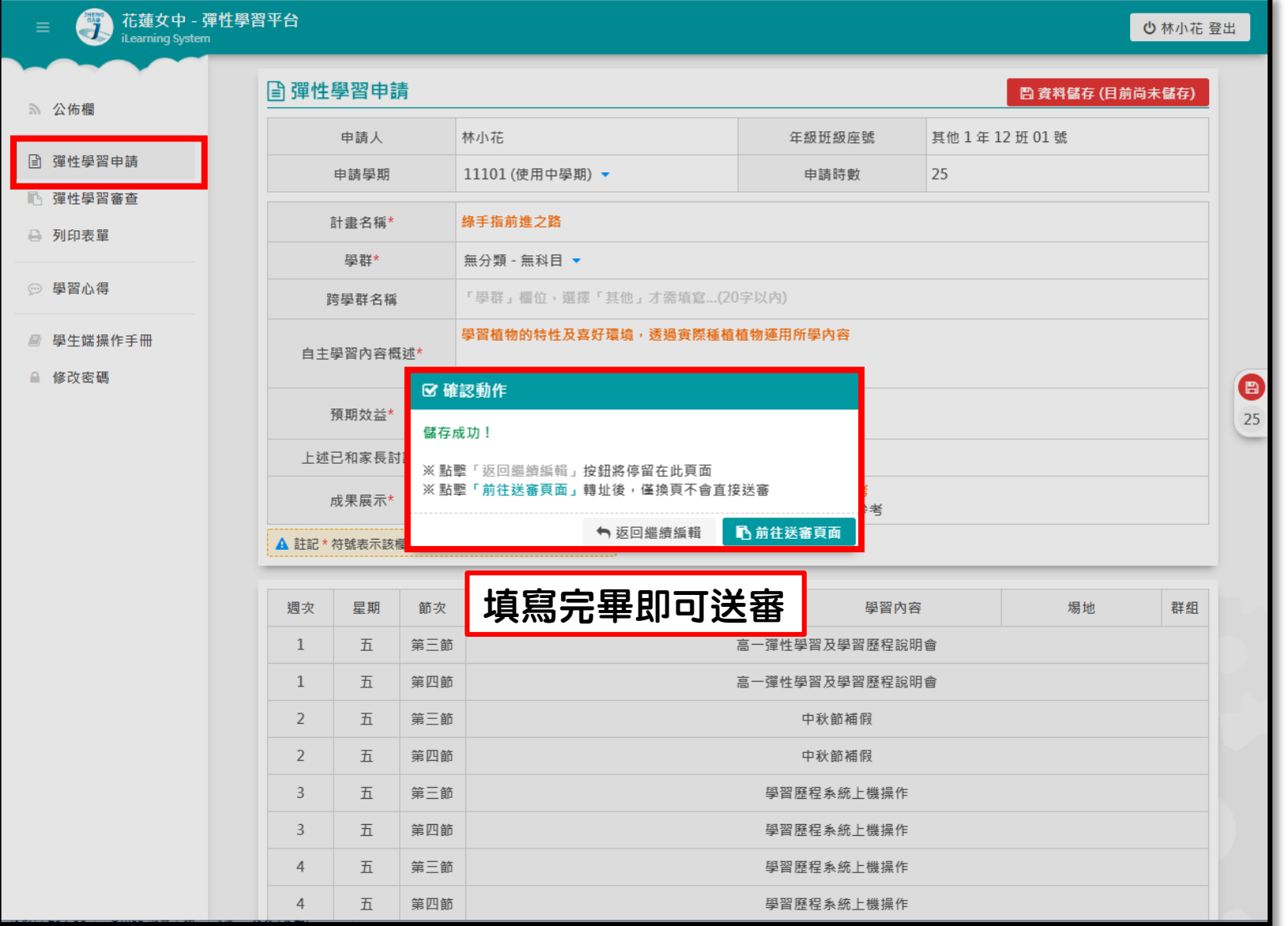

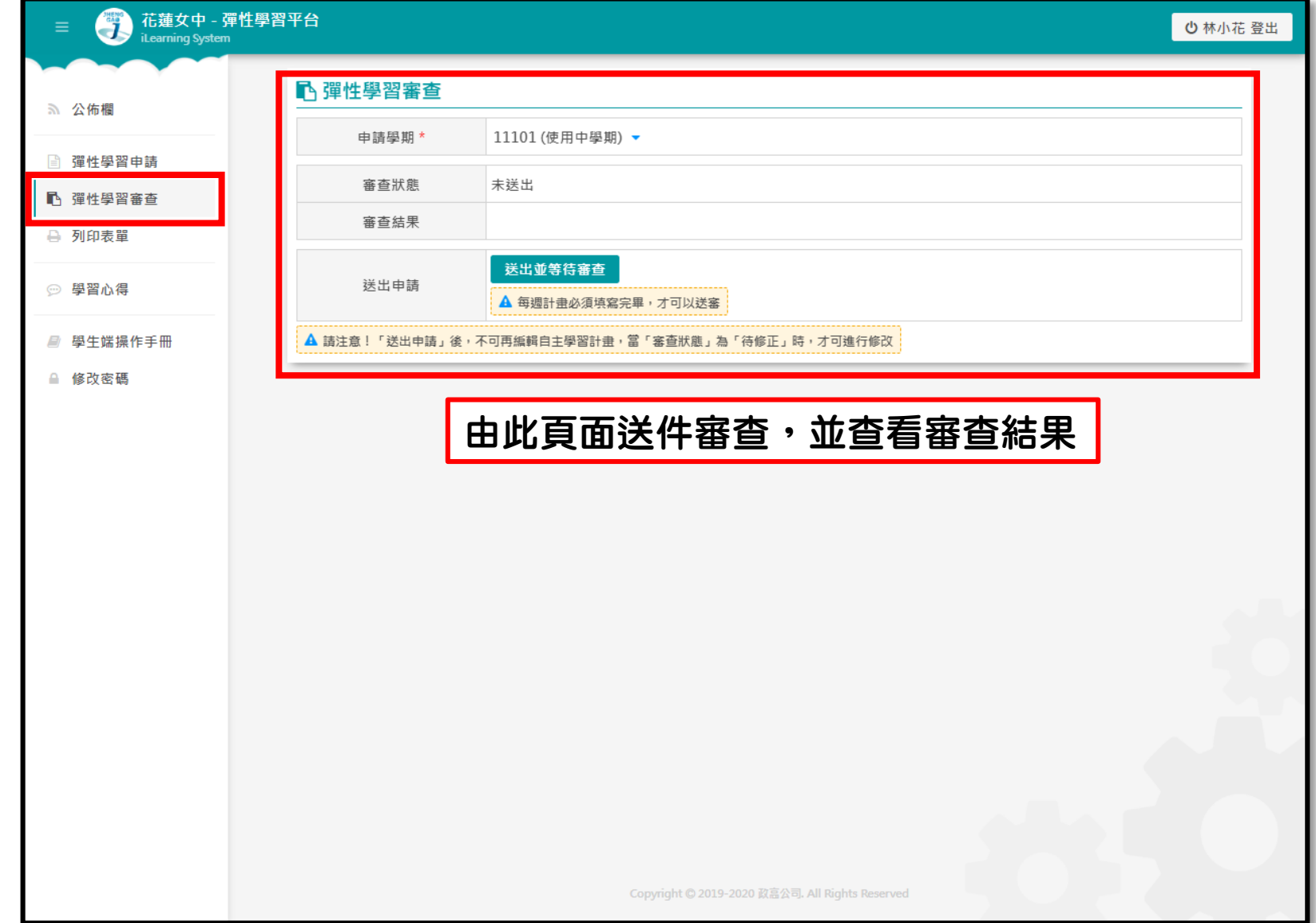

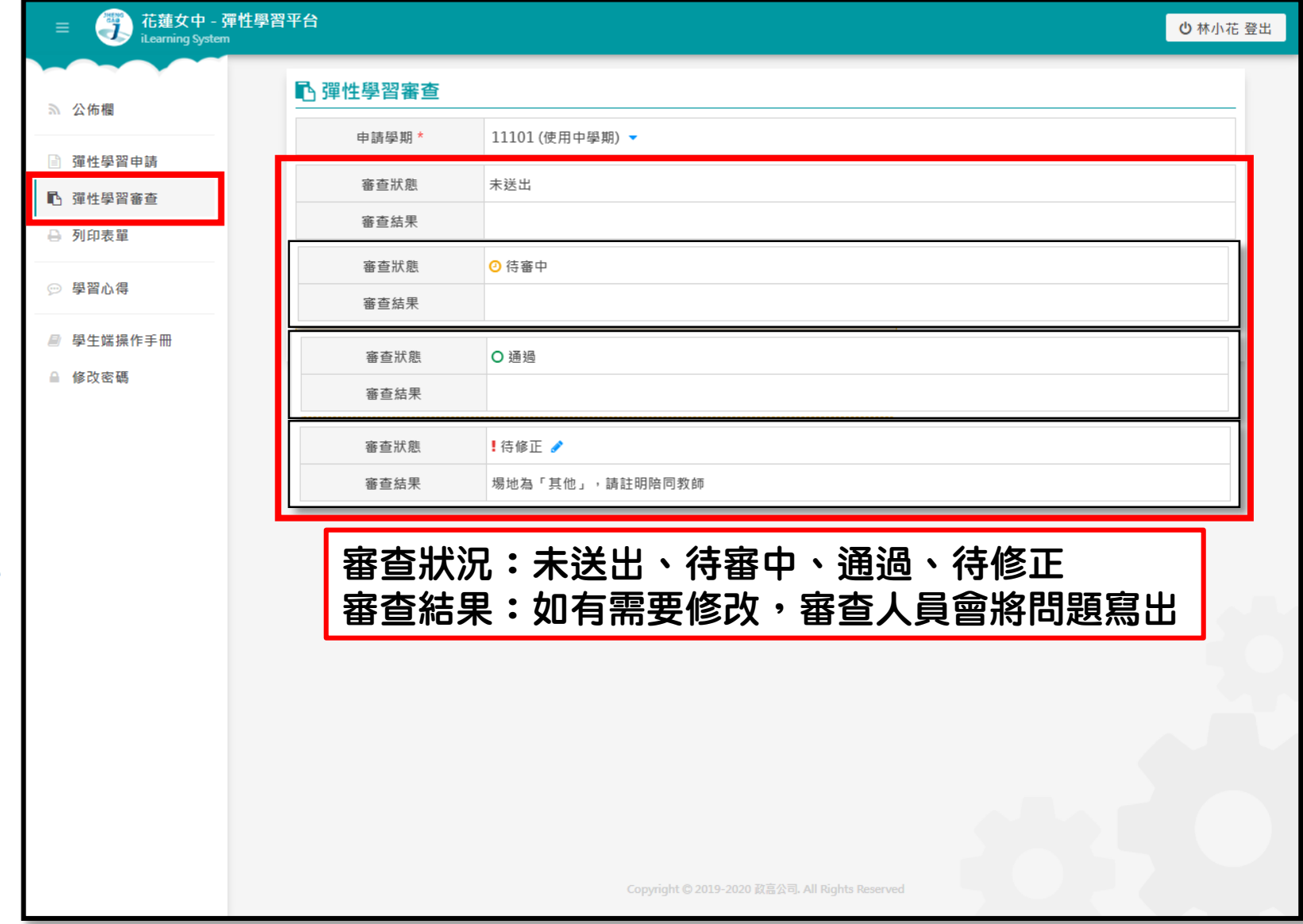

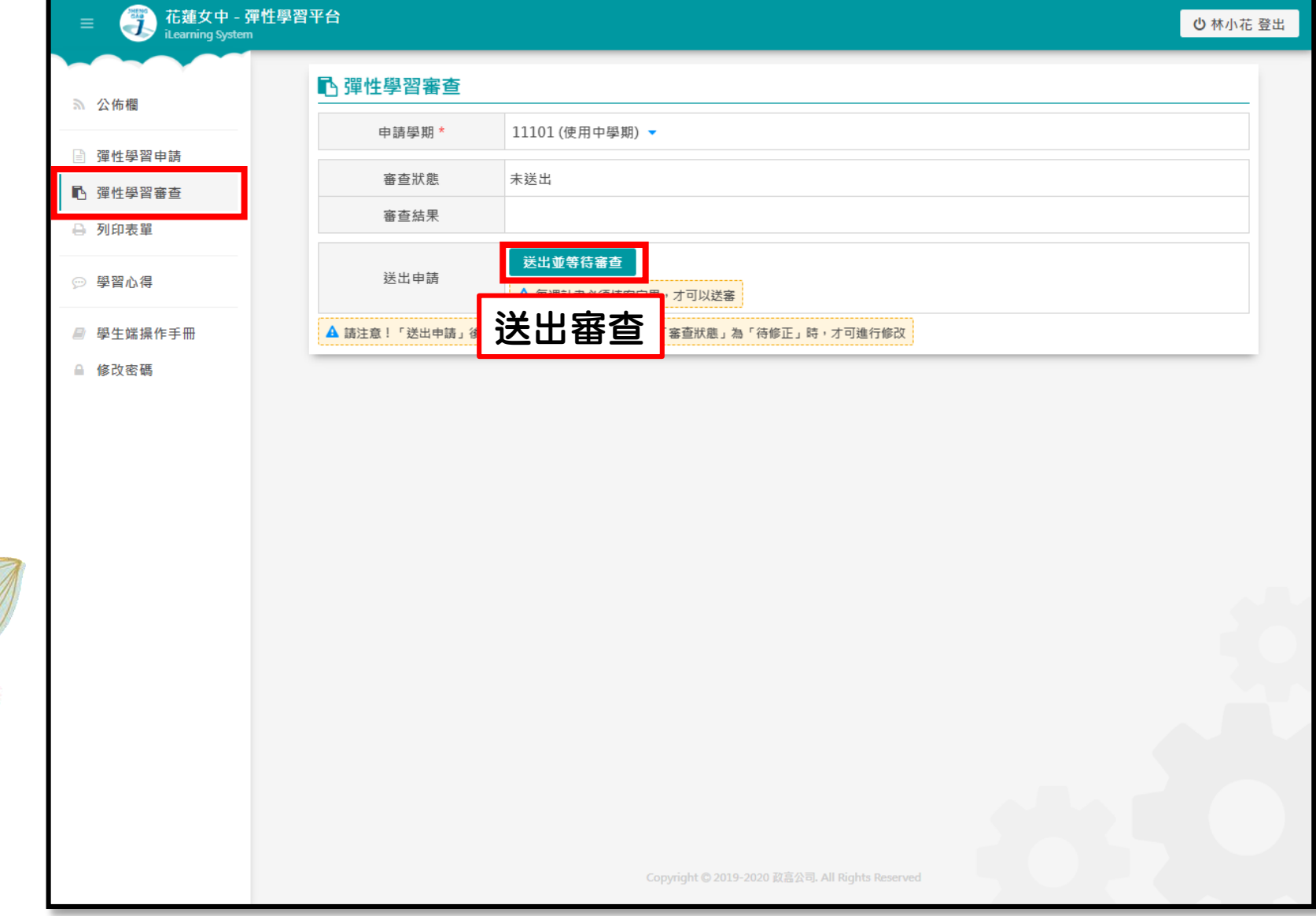

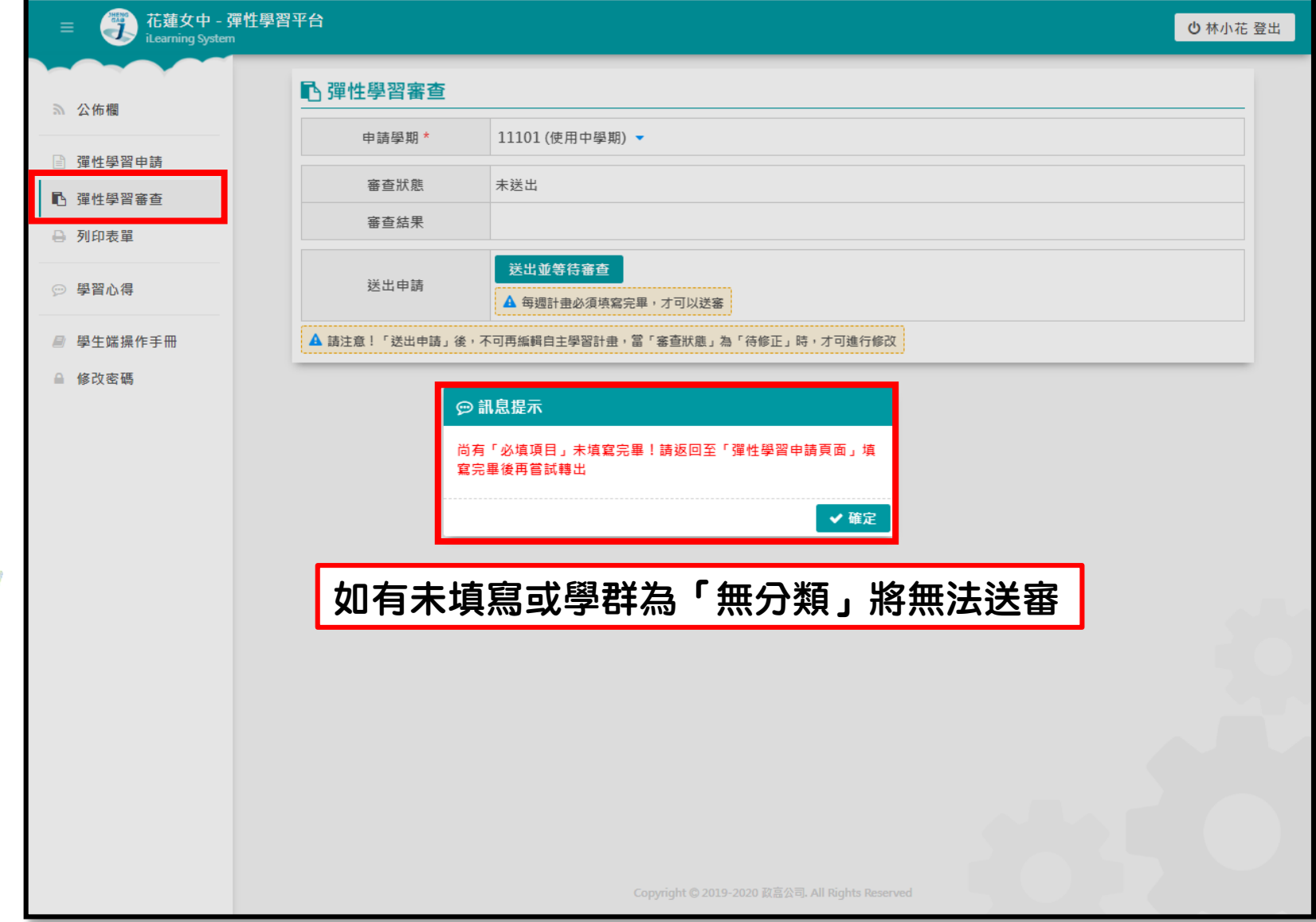

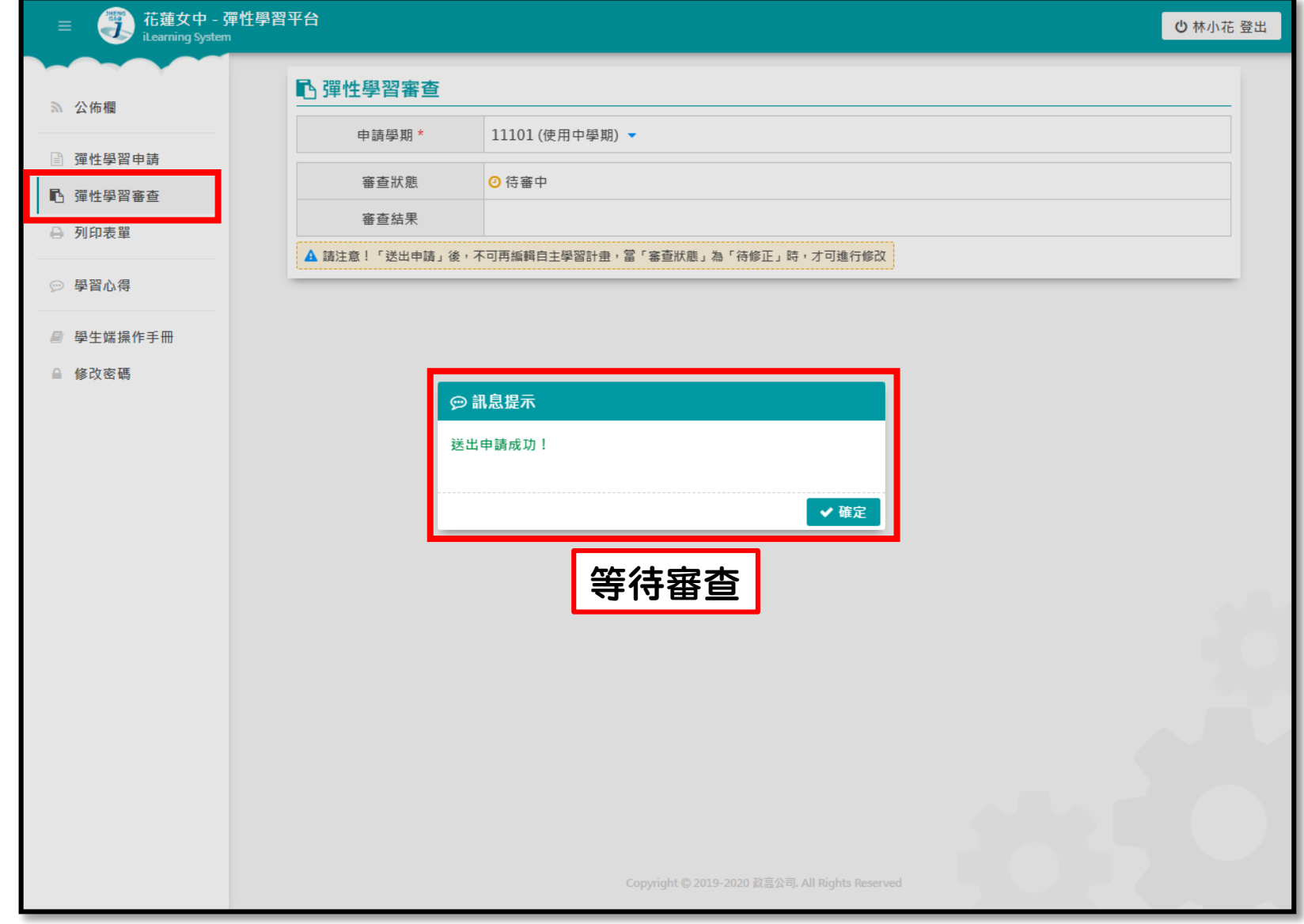

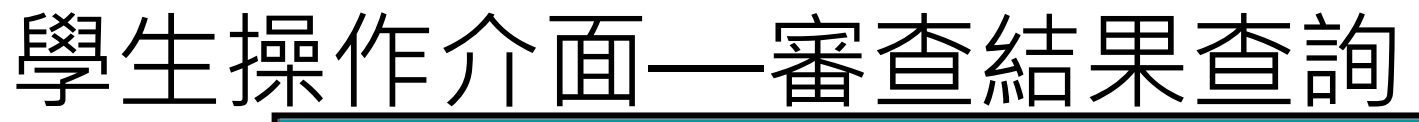

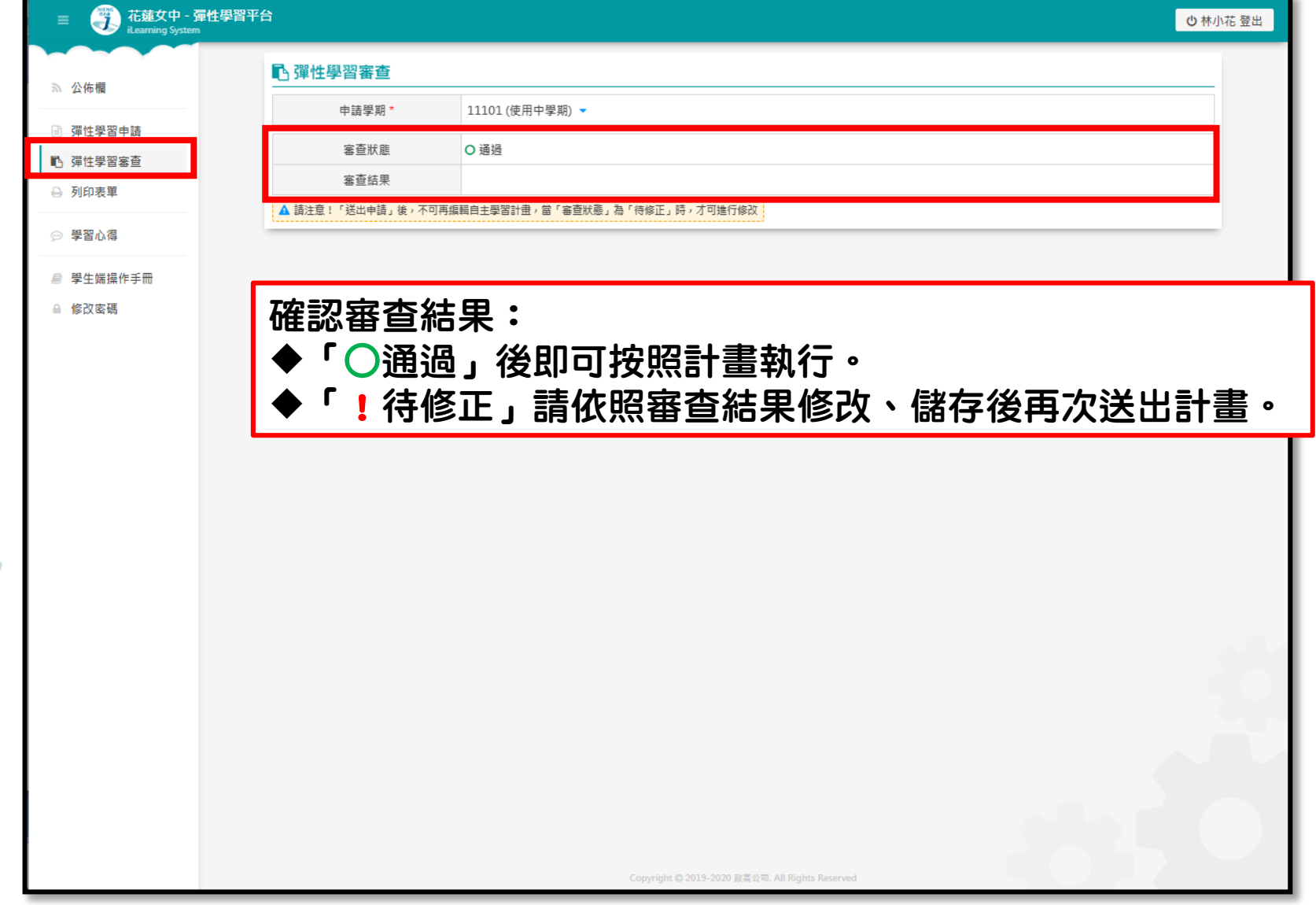

#### 學生操作介面—學習心得

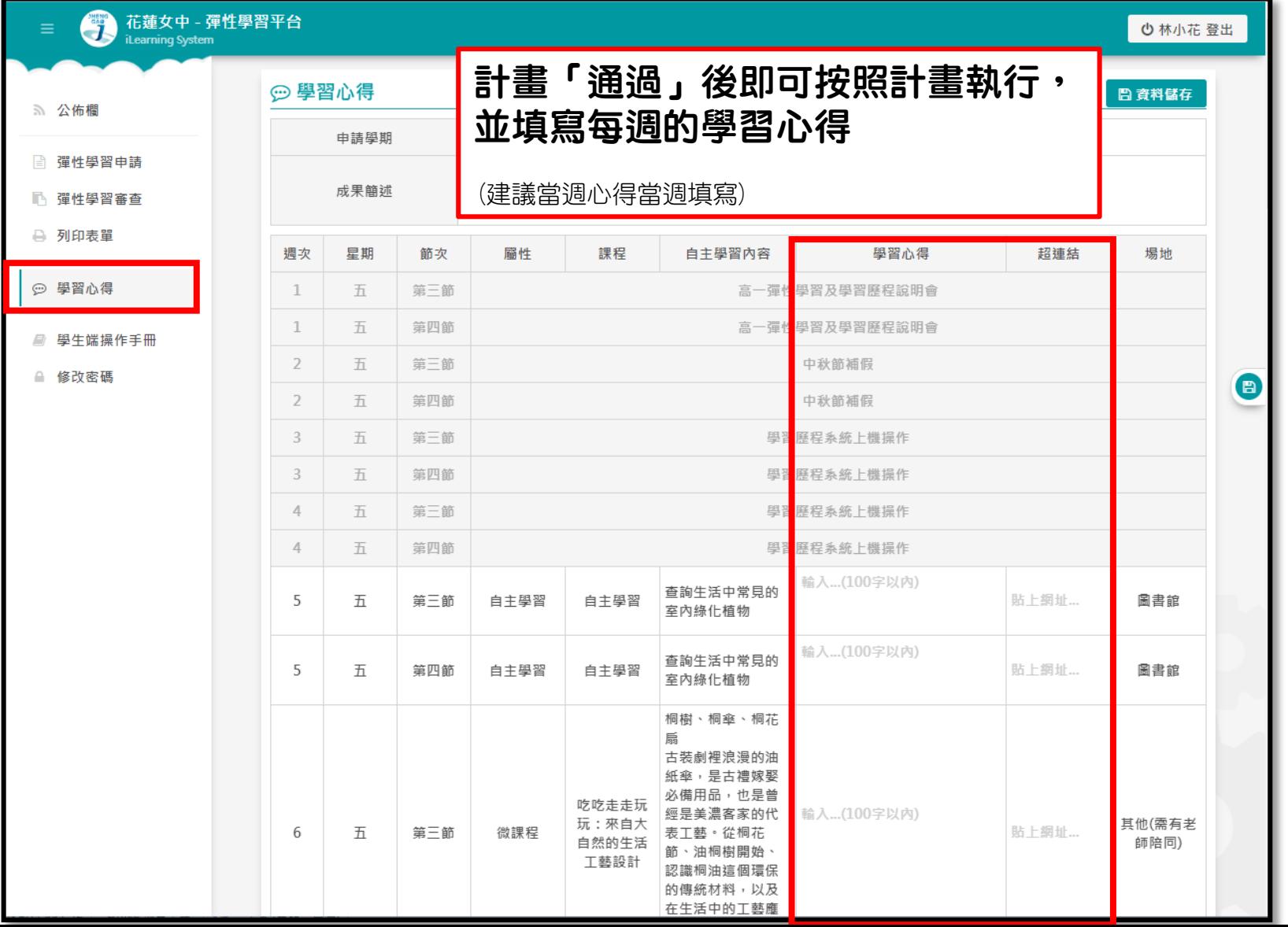

# 學生操作介面—學習心得

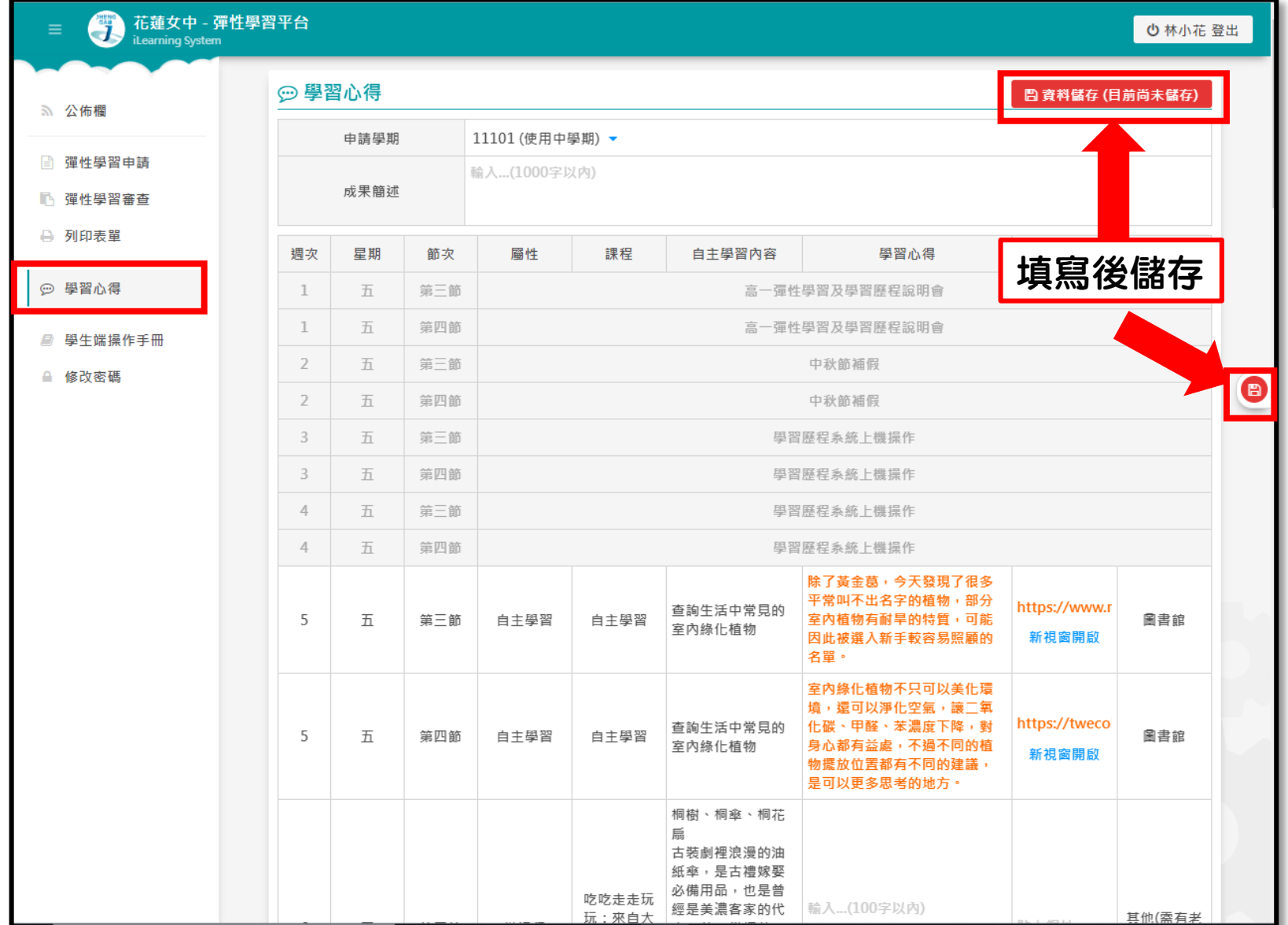

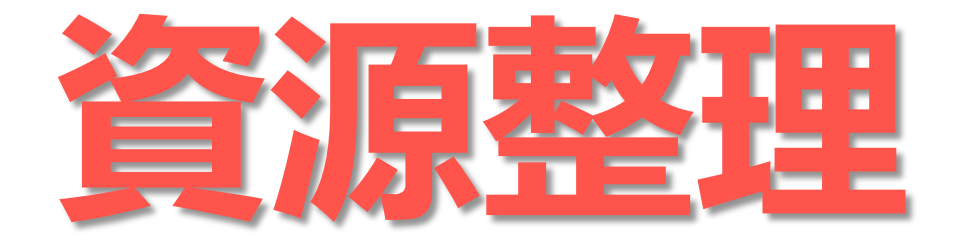

**PART**

# **資源整理-台中一中高一成果發表**

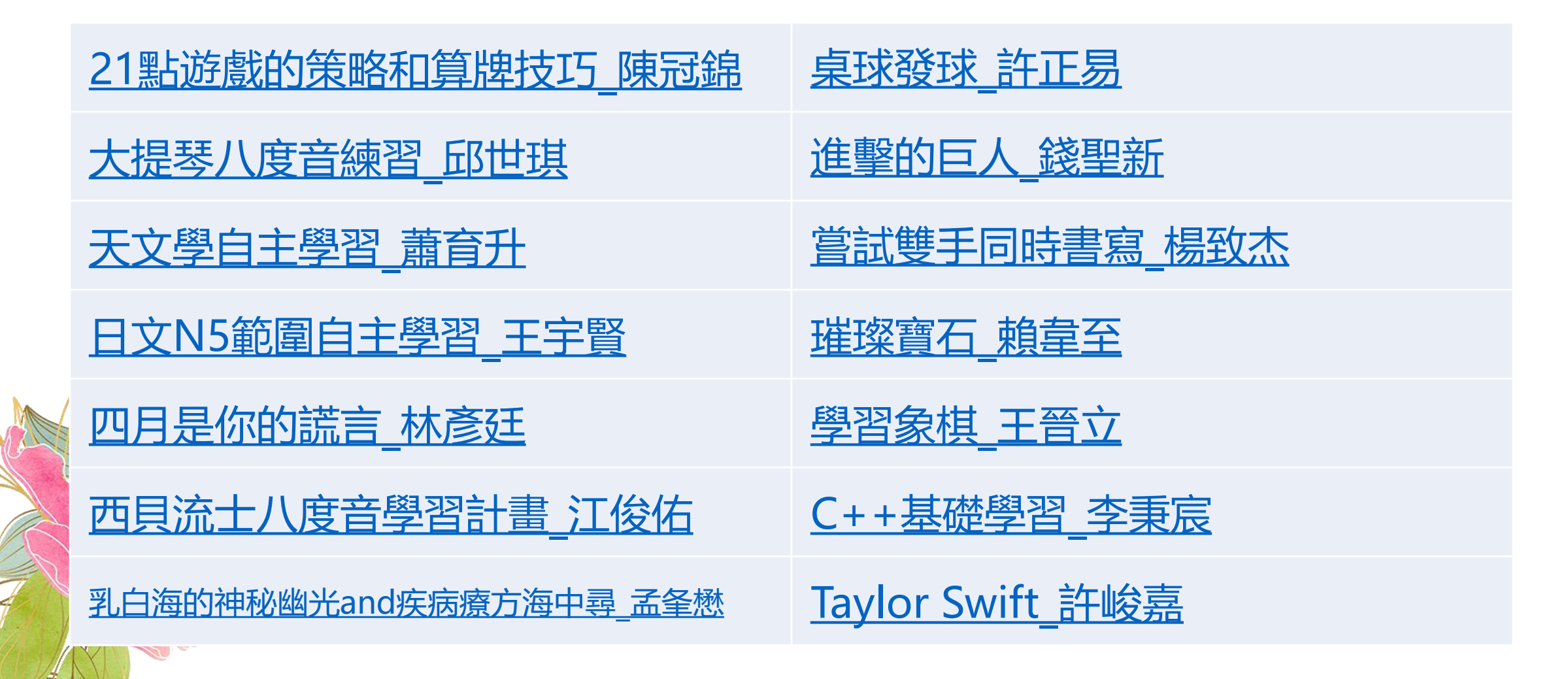